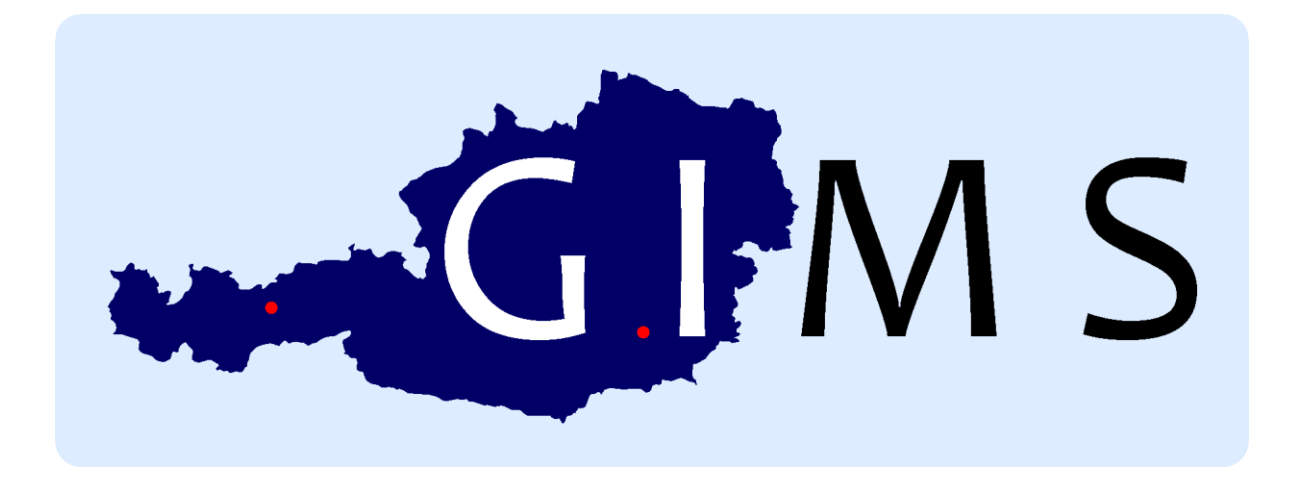

# <span id="page-0-0"></span>The Graz-Innsbruck Market System

## v7.7.2

Stefan Palan

User Manual

© 2013-2017, All Rights Reserved.

## Content

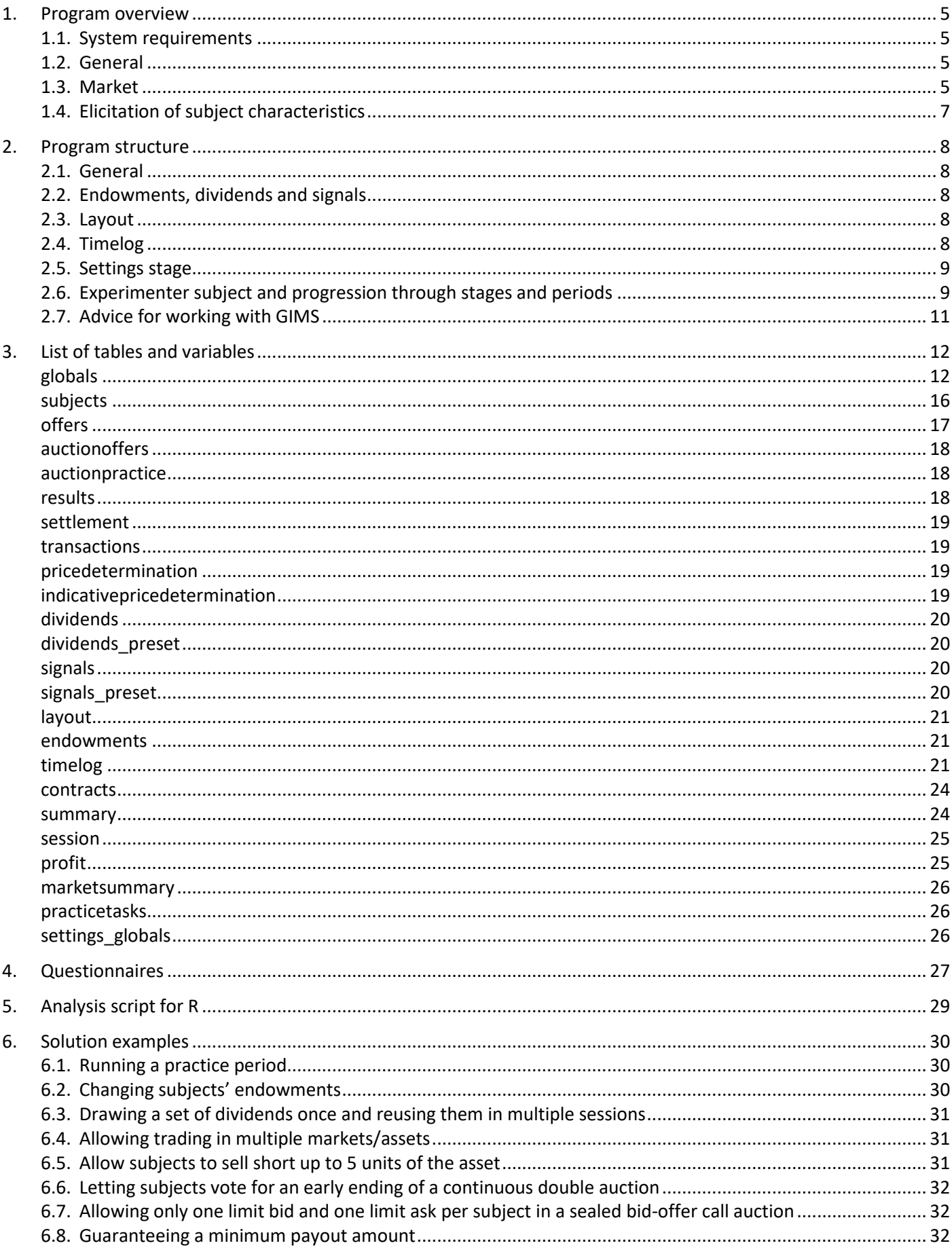

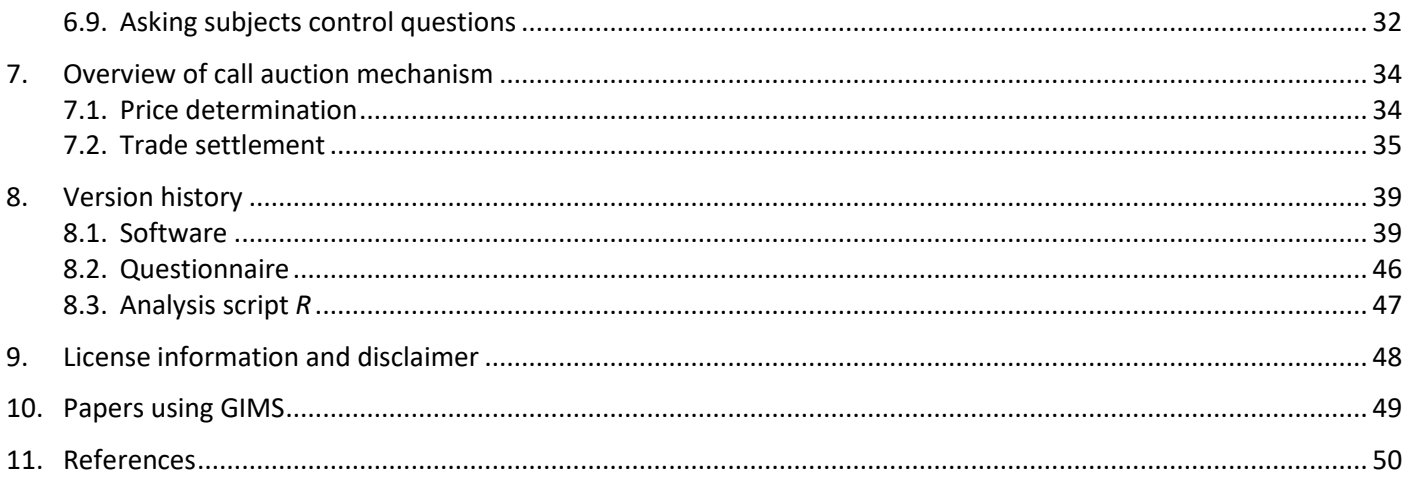

## **Preamble**

Dear reader,

Thank you for your interet in asset market experiments in general, and in GIMS in particular. Having spent some years in this research field, I decided to create a software package which could serve as a standardized basis for any number of experimental designs. Retaining core elements, it would thus serve as a reliable basisfor different research projects, obviating the need to describe the software in detail in every new paper. GIMS was created from scratch, but is based on the experience I have gathered in my work.

This manual is intended as the one-stop-shop on all questions GIMS. Please do not be intimidated by its bulk. While it is lengthy, this is not (only) because there is so much to document about GIMS, but because this manual offers a number of examples and summaries and tries to make it easy for you to get started preparing your own experiment. Nonetheless, the manual is aimed at readers familiar with z-Tree programming. If you are new to z-Tree, please refer to the z-Tree Manual (Fischbacher, Kendrick and Schmid, 2015), read free course slides uploaded by lecturers (consult Google to find some) or attend one of the z-Tree courses offered from time to time by universities around the world. Note that I also have some z-Tree material other than GIMS on my website [http://academic.palan.biz](http://academic.palan.biz/) (see the Downloads section).

Having said that, I'll not keep you from the manual any longer. If you have questions which are not answered in this manual, feel free to contact me under [gims@palan.biz.](mailto:gims@palan.biz) Furthermore, I'm grateful if you let me know of working papers and published papers relying on GIMS and – unless you do not wish it – I will list them on the GIMS website.

Best of luck with your experiment,

Stefan Palan.

## <span id="page-4-0"></span>**1. Program overview**

The program offers extensively customizable facilities for conducting market experiments. It has features listed in the subsequent subsections.

A guide to notation: Throughout the manual, \Var refers to the variable Var in the globals table. More generally, tablename.Var refers to the variable Var in the tablename table.

#### <span id="page-4-1"></span>**1.1. System requirements**

- z-Tree 3.6.7 or later (Fischbacher, 2007)
- Minimum screen resolution 1024x768

#### <span id="page-4-2"></span>**1.2. General**

- Multi-language support. The entire treatment can be run in English or German.
- Universal timelog. The program logs every event in a single, unified timelog table, using the precise computer time instead of z-tree's imprecise experiment time.
- Experimenter subject. Experimenter z-leaf can be used to view market proceedings and to easily program experimenter interventions where desired.
- Experimenter interrupt. Experimenter can at all times move all subjects to the next stage or period or terminate the experiment. This is especially valuable for programming and testing.

#### <span id="page-4-3"></span>**1.3. Market**

- Complete record. No data is ever overwritten or lost. E.g. in the case of the partial transaction of an open limit offer, both the original offer and all transactions resulting therefrom are saved and connected such that the mapping from offer to transaction is clear.
- Choice between single unit trading or multi-unit trading.
- Support for trading multiple assets.
- Free choice of number of periods. (Even random ending is trivial to implement given experimenter interrupt function.)
- Possibility to reset or carry over subject wealth from one period to the next.
- Possibility to pay subjects based on the cash balance at the end of every period or only for the cash balance at the end of the final period.
- Dividends can either be randomly drawn from a freely specifiable discrete distribution, or can be imported from file.
- Possibility to display signals which can either be randomly drawn or imported from file.
- Random assignment of freely specifiable endowment types to traders (optional).
- Optimized layout. The layout of the market interface is designed to facilitate trading.
- Some preparations for multiple market-trading already implemented, but multi-market trading currently not supported.
- Choice between continuous double auction and call auction, or use of both.
- Possibility to short assets and cash.
- Continuous double auction
	- Order validation. Offers can only be submitted if the submitting trader is able to fill them. Offers can only be accepted if the subject accepting them is able to pay for them (accepted ask) or deliver the assets (accepted bid). Subjects can only accept the best offer to buy/sell currently outstanding. Subjects cannot trade with themselves.
- Automatic invalidation of orders. Individually valid orders are allowed, but upon each transaction all existing outstanding orders are evaluated and (optional) their volume reduced (multi-unit setting) or the order invalidated if they are no longer feasible. In other words, a subject can have orders outstanding which he or she could not all fill, but every single outstanding order viewed in isolation is always feasible.
- Possibility to let subjects vote for an early end to trading. Only when all subjects have voted for ending the period early does it actually end.
- SpamControl feature to prevent individual subjects from filling the order book with bids or asks (optional).
- Bid-ask-improvement rule (optional).
- Display of a list of transaction prices (optional).
- Display of a chart of transaction prices (optional).
- Subject can display (i) all his/her non-open orders, (ii) only trades, (iii) only cancelled orders, or (iv) only invalidated orders.
- Order book can be emptied after every trade (optional).
- Price changes in any market are highlighted in the multi-market interface to attract subjects' attention particularly when they are viewing different markets.
- Practice period with suggestions for what subjects should train.
- Call auction
	- Possibility to let subjects submit a singe bid and ask pair, or entire bid and ask schedules with or without limits on the number of individual bids and asks.
	- Possibility to submit limit and (optionally) market orders. Note that allowing market orders introduces the risk of subject bankruptcy, since the finally resulting market price is unknown at the time of checking order legality.
	- Price-Market order (price assumed to equal auction price)-Time priority rule or Price-Limit order-Time priority rule.
	- Possibility to display indicative price, updated at freely specifiable intervals.
	- Performance on Intel® Mobile Core™i7-2630QM (4 cores, 2,00 GHz, 6 MB Cache) with 16GB RAM (assuming each price between 1 and the number of limit bids/asks is used once, volume random between [1,100], continuous random submission times [0,1]). First number is time for price determination, second is for trade settlement:

72 limit bids/asks, 12 market bids/asks [sec]: 0.265 0.671 (standard scenario for 24 client-lab) 100 limit bids/asks, 10 market bids/asks [sec]: 0.453 1.139 100 limit bids/asks, 100 market bids/asks [sec]: 0.687 4.337 200 limit bids/asks, 0 market bids/asks [sec]: 1.607 3.463 240 limit bids/asks, 24 market bids/asks [sec]: 2.496 6.411 (stress scenario for 24 client-lab) 500 limit bids/asks, 50 market bids/asks [sec]: 10.015 26.989 1000 limit bids/asks, 100 market bids/asks [sec]: 43.915 103.257

- 5-step price determination procedure (in pseudo-code):
	- Step 0: If the highest buy offer limit price is lower than the lowest sell offer limit price, no trade is possible. This extends to market orders. Set AuctionPrice equal to -1 and stop price determination. Otherwise, continue.
	- Step 1: If there is a single price which maximizes the feasible trading volume, set AuctionPrice equal to this price and stop price determination. Otherwise, continue.
	- Step 2: If there is a single volume maximizing price which minimizes the absolute oversupply, set AuctionPrice equal to this price and stop price determination. Otherwise, continue.
- Step 3: If there is a surplus of buy (sell) volume at all volume maximizing and absolute oversupply minimizing prices, set AuctionPrice equal to the highest (lowest) of these prices and stop price determination. Otherwise, continue.
- Step 4: Calculate the average of the highest and lowest volume maximizing and absolute oversupply minimizing prices and set AuctionPrice equal to this average, rounded to the nearest tick. In the case of equal distance, round down to the nearest tick.
- This mechanism replicates the price determination mechanism of NASDAQ OMX. Steps 0-1 are the same for all markets analyzed (ASX, BSE India, NASDAQ OMX, NSE India, NYSE, XETRA), and Step 2 is used by all markets except for the NYSE.

At some point, most exchanges (except for NASDAQ OMX) use a reference price (e.g. the previous closing price) in case earlier steps do not lead to a unique price. However, this is impractical in an experimental market, where there is no such price in the first period, and where – depending on the experiment - periods may be designed to be independent.

- 3-step trade settlement procedure:
	- $\cdot$  Step 0: If no trade is possible, stop settlement. Otherwise, continue.
	- Step 1: Sort orders by priority.
		- If set to give priority to market orders, then priority is: Better than equilibrium limit orders, market orders, at equilibrium limit orders.
		- If set to give priority to limit orders, then priority is: Better than equilibrium limit orders, at equilibrium limit orders, market orders.
		- Within better than equilibrium limit orders, priority is by price; within all categories final priority is by submission time.
	- Step 2: Transact orders against each other in order of their priority, starting with the surplus market side, or the bid side in case of no surplus.

#### <span id="page-6-0"></span>**1.4. Elicitation of subject characteristics**

- Elicitation of CRT (Frederick, 2005) before or after the market phases (optional).
- Elicitation of the Holt and Laury (2002) risk aversion measure before or after the market phases (optional).
- Elicitation of the 16 financial literacy questions of Rooij, Lusardi and Alessie (2011), or of a subset thereof after the market phases(optional). These questions can be unpaid, paid for every correct question, or paid for one randomly chosen question.

## <span id="page-7-0"></span>**2. Program structure**

This section is intended to give the reader a good idea of the logic behind GIMS. Some of the program structure may deviate from other asset markets' designs, thus necessitating some explanation.

## <span id="page-7-1"></span>**2.1. General**

As many settings as possible are set in the Background. Note that throughout this section, when we refer to "P1", we mean the globals table program titled "//### P1: General parameters ###" in GIMS' Background; by "P2" we mean "//### P2: Stage settings ###", etc. Have a look through these programs to get an idea of the settings available for modification directly from GIMS' Background. For example, the timout of individual stages is not set in the stage definition, but is centralized in P2. The same applies to many other settings.

In addition to the programs settings, the Background contains programs which initialize the variables used in GIMS. In z-Tree, it is vital that all variables are assigned an initial value at some point in the background. Ignoring this rule risks z-Tree displaying error messages which sometimes have no recognizable connection to the source of the problem (e.g., there may be a warning that variable x is unknown, when in fact variable y was not initialized).

#### <span id="page-7-2"></span>**2.2. Endowments, dividends and signals**

In GIMS, subjects' initial endowments of assets and cash are saved in the endowments table. This allows you great flexibility in assigning endowments to subjects. Write only a single endowment type into this table (consisting of a type ID Type, a number of assets Assets and an amount of cash Cash) and every subject gets the same endowment. Write more than one endowment type into the table, and each endowment type is assigned to the same number of subjects (see section [6.2](#page-29-2) for an example, including a description of what happens in the case where the subject number is not divisible by the number of endowment types). Write as many endowment types as there are subjects into the table, and each subject gets assigned one of the endowment types. Furthermore, GIMS offers the possibility to import an endowment table from an ASCII file, thus letting the experimenter quickly switch different endowment distributions. The same mechanism is used for signals to be provided to subjects (e.g., if each subject receives one or multiple signals for the asset's fundamental value) and for possible dividend amounts to be drawn and paid after every period.<sup>1</sup>

#### <span id="page-7-3"></span>**2.3. Layout**

The layout of background colors and font sizes is centralized as much as possible and practical. While some settings are still made in distributed places, many layout settings are pooled in the layout table. Currently the background colors used for the various boxes on the trading screens, as well as e.g. the color of the line in the transaction price chart in the continuous double auction are already set in a single place, by modifying P6, which fills the layout table. In the future, also settings like font sizes and the like are intended to be set using the layout table.

#### <span id="page-7-4"></span>**2.4. Timelog**

**.** 

Every subject and many program actions are logged in a unified timelog table in GIMS. This table contains one entry per "event", with the event ID indicating the type of event being logged. Examples of events are the program start, subjects entering a stage, a subject submitting a buy offer, or a subject clicking a button to see a different filtered set of past orders. The timing of the events is saved in terms of seconds since the treatment's start, with millisecond precision. If a specific subject can be tied to the event (e.g., the subject submitting an order), his or her subject number is saved. Furthermore, the array variable Data can be used to save additional information about the event.

 $<sup>1</sup>$  See [Table 1](#page-30-3) in sectio[n 6.3](#page-30-0) for an example showing the structure of such an ASCII file.</sup>

#### <span id="page-8-0"></span>**2.5. Settings stage**

The settings stage offers a user-friendly interface to set the most important program options. It is enabled by default (\SettingsStage=1). The stage allows the experimenter to set program parameters using a screen which is displayed at the beginning of the first period and which delays the start of the remainder of the program. The experimenter's choices are saved in a file named *Settings.GIMS* in z-Tree's working directory. Note that you need the *GIMS\_SettingsCreator.bat* file in the same directory for this process to work.

Technically, all program parameters are first set in the globals table in the background. At the start of the Settings stage, these parameters are copied to the settings globals table. The experimenter can then modify the parameters (in the globals table) at will. If the experimenter clicks "Reset", all values in the globals table are reset to what was previously saved in the settings globals table. If the experimenter clicks "Load from disk", settings are imported from the *Settings.GIMS* file into the settings globals table and are then copied to the globals table from there. When the experimenter starts the treatment by clicking "Start now", the settings from the globals table are copied to the settings\_globals table and are from there written to *Settings.GIMS*. [Figure 1](#page-8-2) illustrates this structure.

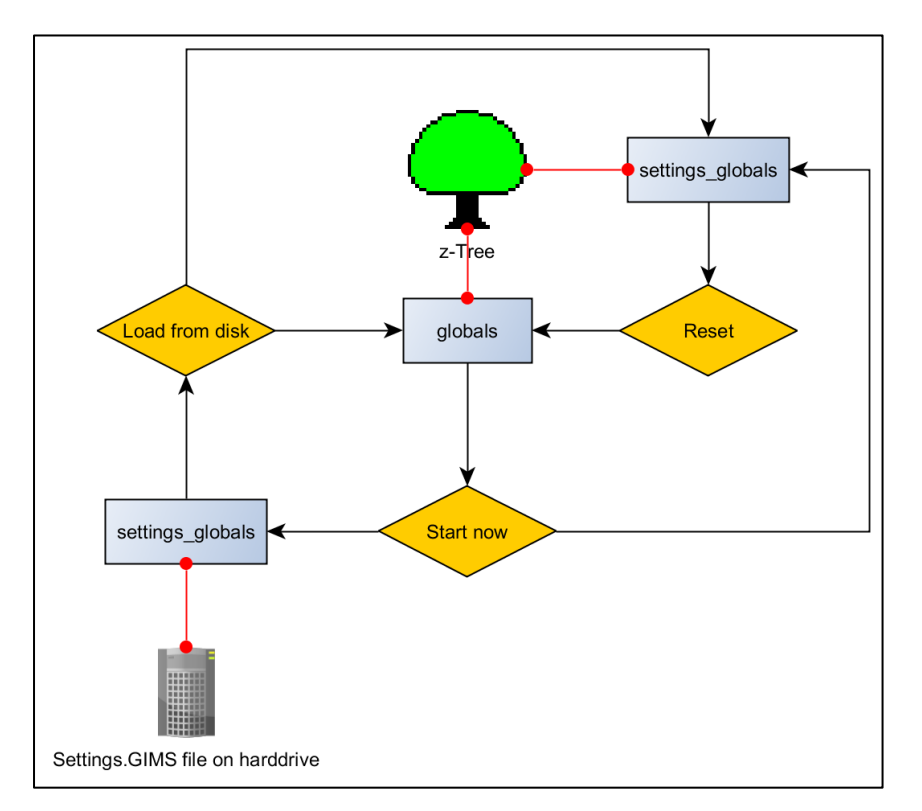

<span id="page-8-2"></span>Figure 1 Illustration of data structure in Settings stage

Note that in all periods after the first, the settings are read from *Settings.GIMS* and applied to the globals table automatically, as long as \SettingsStage=1. If \SettingsStage=0, the Settings stage is not displayed and all parameters take the values they are set to in the background.

## <span id="page-8-1"></span>**2.6. Experimenter subject and progression through stages and periods**

In addition to the regular subjects participating in the experiment, GIMS has the option to allow for experimenter subjects, i.e. z-Leaf clients which are run on the server computer and controlled by the experimenter. This offers many opportunities for displaying summary data to the experimenter during the experiment, for allowing the experimenter inputting data into z-Tree, and for allowing the experimenter to move subjects through a treatment. By default, the number of experimenter subjects is set to 1 and the last z-Leaf to connect to the server is the experimenter's.

## *2.6.1. Displaying summary data to the experimenter*

The experimenter z-Leaf can be used to display information about the current situation in the experiment. Making use of this possibility, GIMS by default displays a modified of the call auction and continuous double auction screens to the experimenter (see [Figure 2\)](#page-9-0). The researcher can thus follow the events of the market in real time, seeing all bis, asks, transactions and signals both in the continuous double auction and in the call auction.

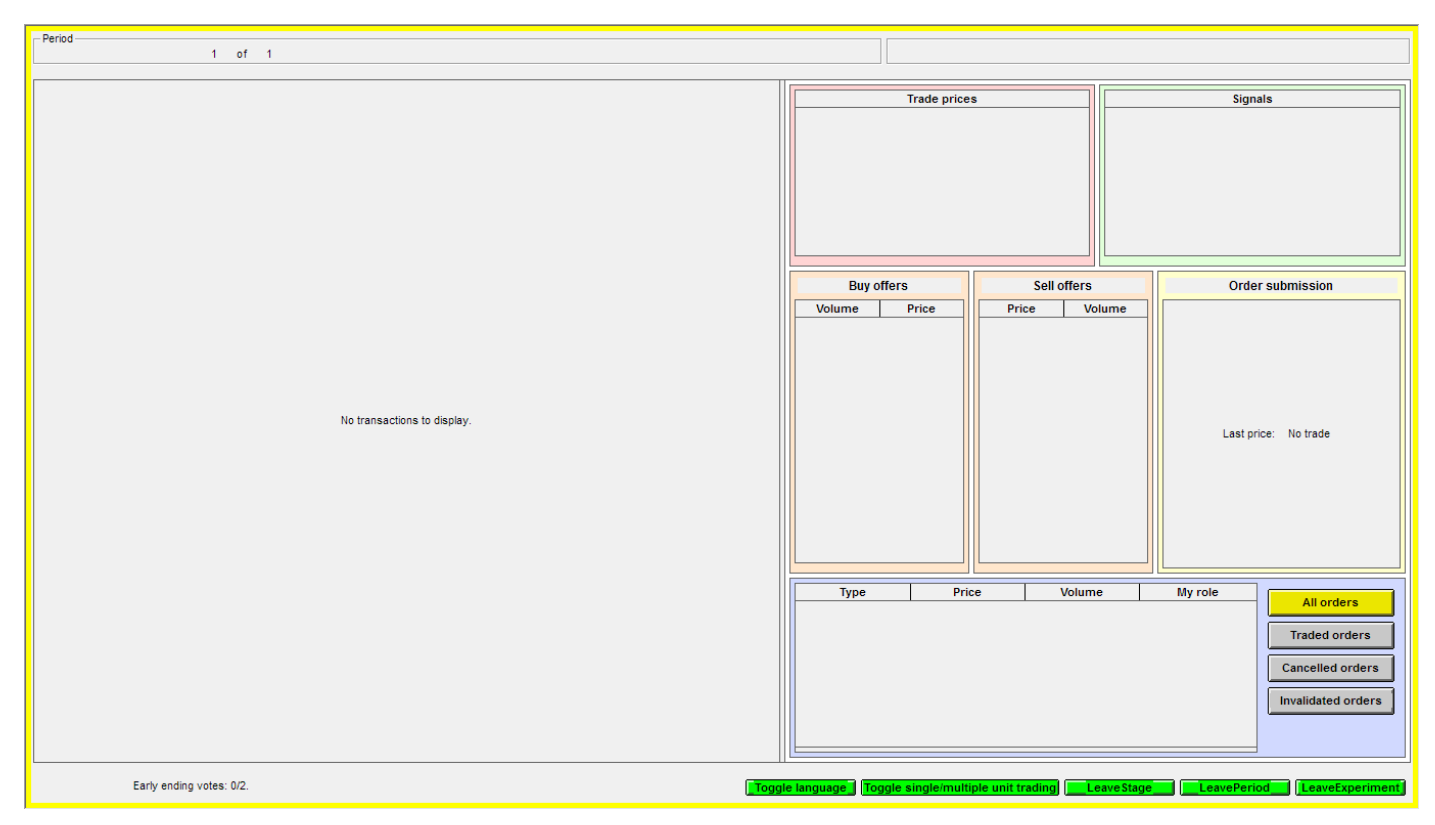

<span id="page-9-0"></span>Figure 2 Experimenter screen in continuous double auction stage

## *2.6.2. Data input by the experimenter*

While not built into GIMS by default, the experimenter z-Leaf can easily be configured to allow the experimenter to enter data into z-Tree. A common application of this feature would be to allow the experimenter to draw a random number using an offline randomization device (e.g., a die, or a bingo cage) and then enter this number into z-Tree such that z-Tree can use this value in the remainder of the experiment (e.g., to pay out only a randomly drawn dividend, or to assign a specific role to a randomly drawn subject).

## *2.6.3. Progressing through stages and periods*

The experimenter can at any time move all subjects to the next stage or period, or terminate the experiment. She/he simply has to click the corresponding button in the experimenter z-Leaf (see the buttons at the bottom of [Figure 2\)](#page-9-0). Programmatically, this is achieved by setting the ForcedExitPeriod and ForcedExitExperiment variables in the globals table equal to 1. Since no stages can be *skipped* per se in z-Tree, every stage checks these variables to determine whether subjects *participate* in the stage or not. Only if neither of these two variables is greater than 0 are subjects allowed to participate in a stage. The value of ForcedExitExperiment is furthermore carried over from one period to the next, such that, when it is set to 1, subjects pass through all the stages and all the periods, but do not see that they do so since their Participate variable in the subjects table remains set to 0.

Note that the presence of an experimenter subject causes a difficulty when stages end automatically after subjects have made an entry. In this case, z-Tree would normally progress to the next stage when all subjects have made their entry – including the experimenter subject, which in most cases is not required to make an entry similar to the other subjects.

## <span id="page-10-0"></span>**2.7. Advice for working with GIMS**

## *2.7.1. User-defined programs*

It is advisable not to modify the pre-defined GIMS programs (P1, P2…). If you need to change variables, create your own programs and start them with a line which reads…

#### "//#### CUSTOM: Changing the payoff structure ###"

…or something similar. This way, you can easily identify your own settings whenever you work in the program. This also makes it easier to identify problems as being caused by the original GIMS programming (in this case, please send a mail t[o gims@palan.biz](mailto:gims@palan.biz) describing the problem), or as being caused by your own programming, which helps you find the error. Finally, it enables you to easily upgrade your experimental treatment to future versions of GIMS which may incorporate bug fixes and additional features.

#### *2.7.2. Program order*

As in any z-Tree program, the order of the programs in the Background is very important and should not be modified. Later programs rely on the settings made in earlier programs. For this reason, you also need to think carefully where to insert your user-defined programs.

#### *2.7.3. Testing*

To test individual elements, use Testmode variables to turn on or off specific elements of a screen, or even subjects' participation in entire stages. For example, create a variable Testmode2 in the globals table which you set to 1 (0) if you want to turn the test mode on (off). Then, set the Participate condition of all stages you are currently not testing to be 0 if Testmode2 equals 1. For example, if the Participate condition for a stage reads…

Participate=1-IsExperimenter

…modify it to read:

```
Participate=(1-IsExperimenter)*(1-Testmode2)
```
This way, you can skip the stage you are not interested in and test only the stage you are currently working on. In fact, Testmode1 is already predefined. If set to 1, buttons to move all subjects to the next stage or period, or end the experiment entirely, appear on all clients' screens (not only on the experimenter's).

## <span id="page-11-0"></span>**3. List of tables and variables**

The following tables list all variables used in GIMS. While experienced programmers may naturally modify any element of the programming, variables controlling general program settings (all located in the globals or subjects tables) are printed with a blue background. These are the variables which will most frequently have to be modified to adapt GIMS to any specific experiment. Section [4](#page-26-0) gives examples of common treatment variations and their realization in GIMS (using mainly the general program settings variables).

#### <span id="page-11-1"></span>**globals**

(Life: Period)

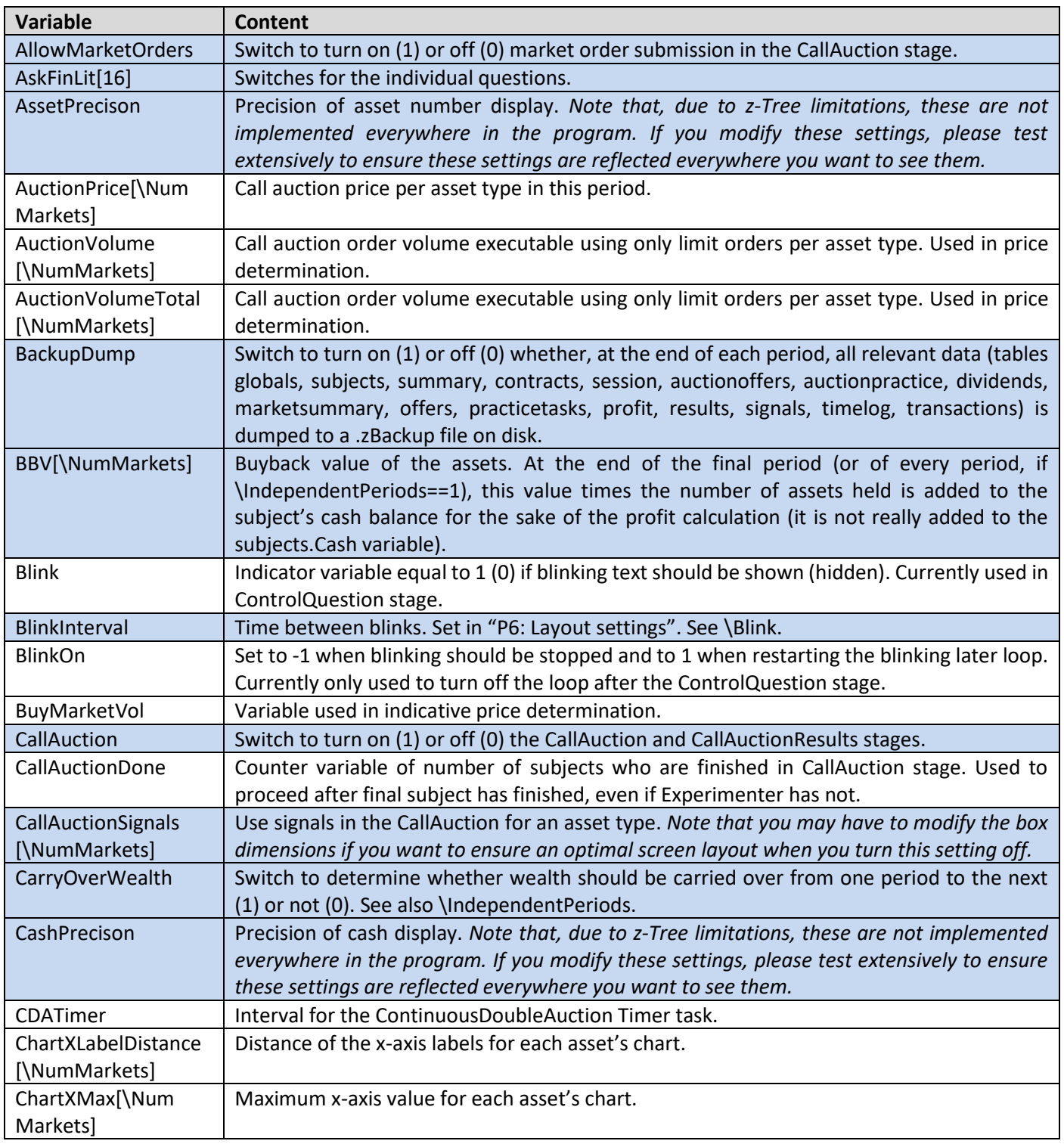

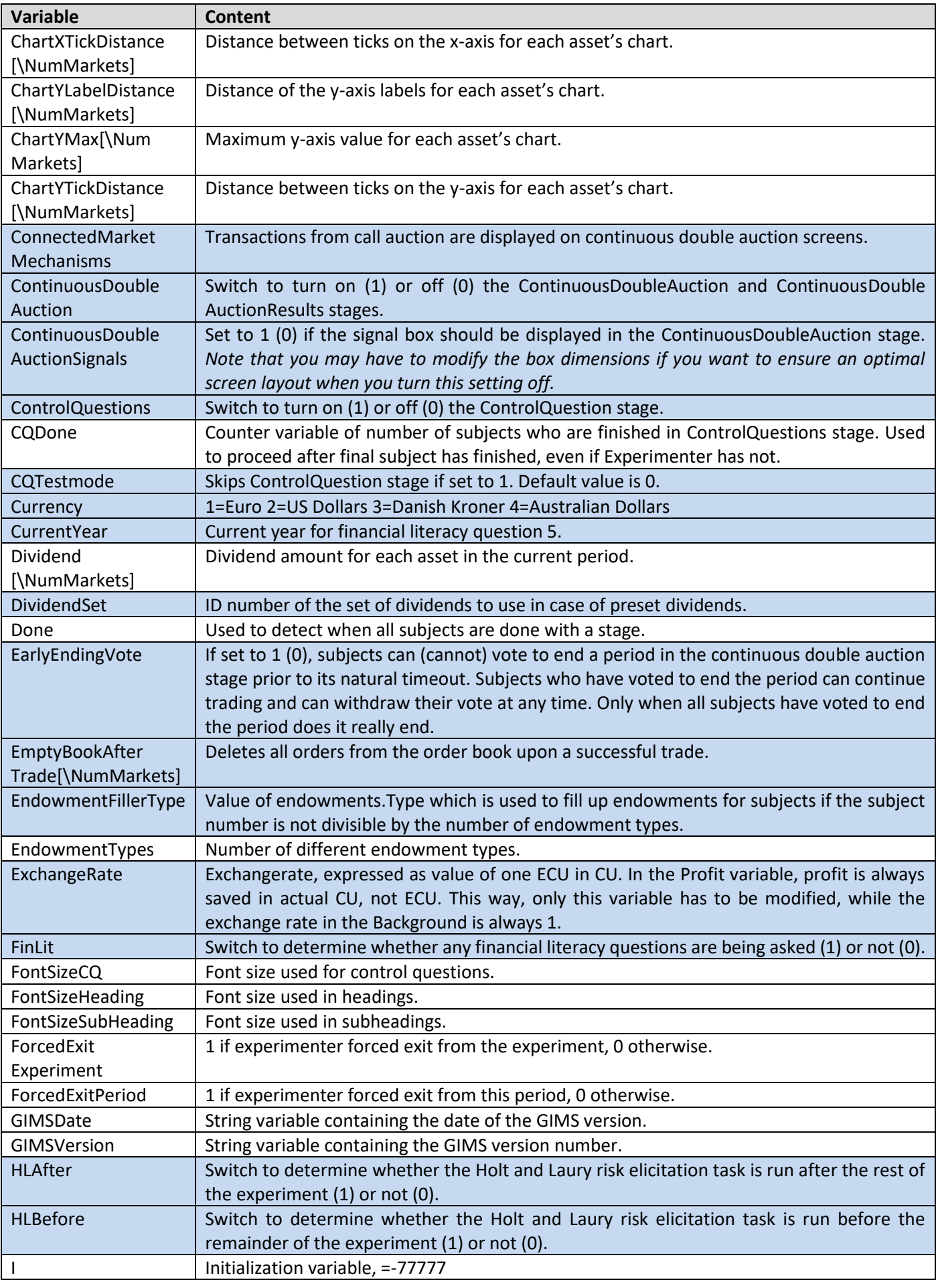

 $\blacksquare$ 

<span id="page-13-1"></span><span id="page-13-0"></span>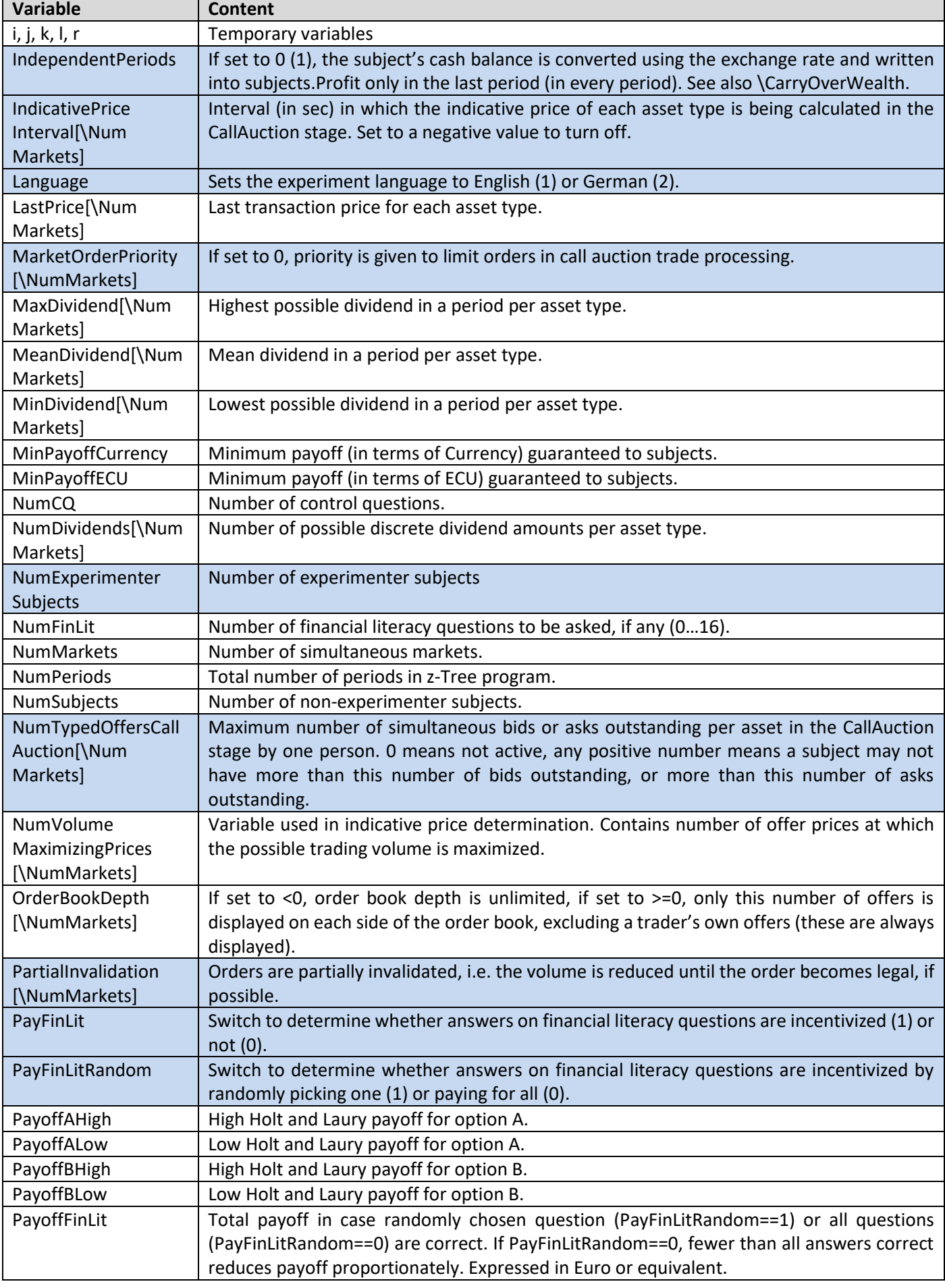

۰

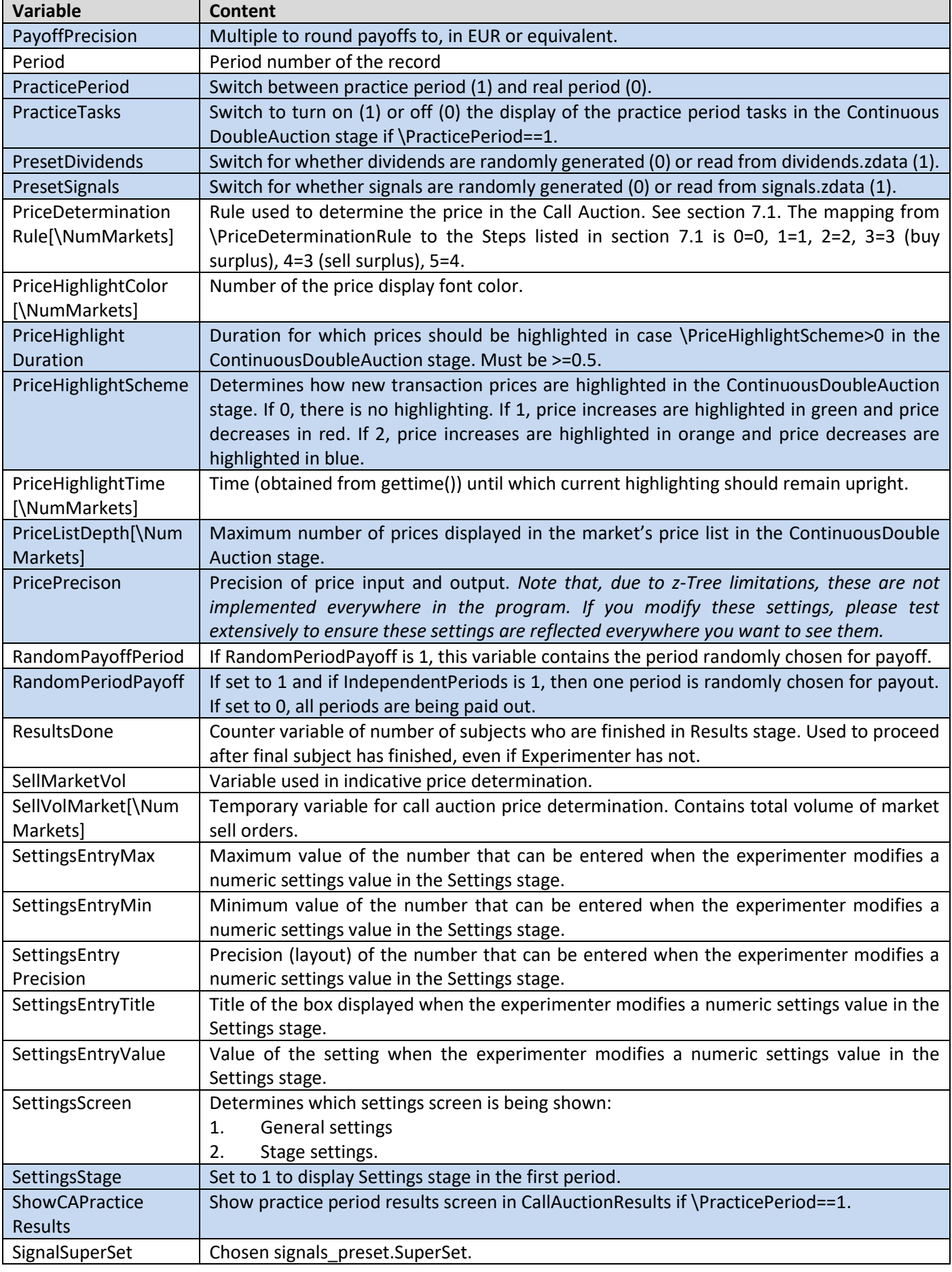

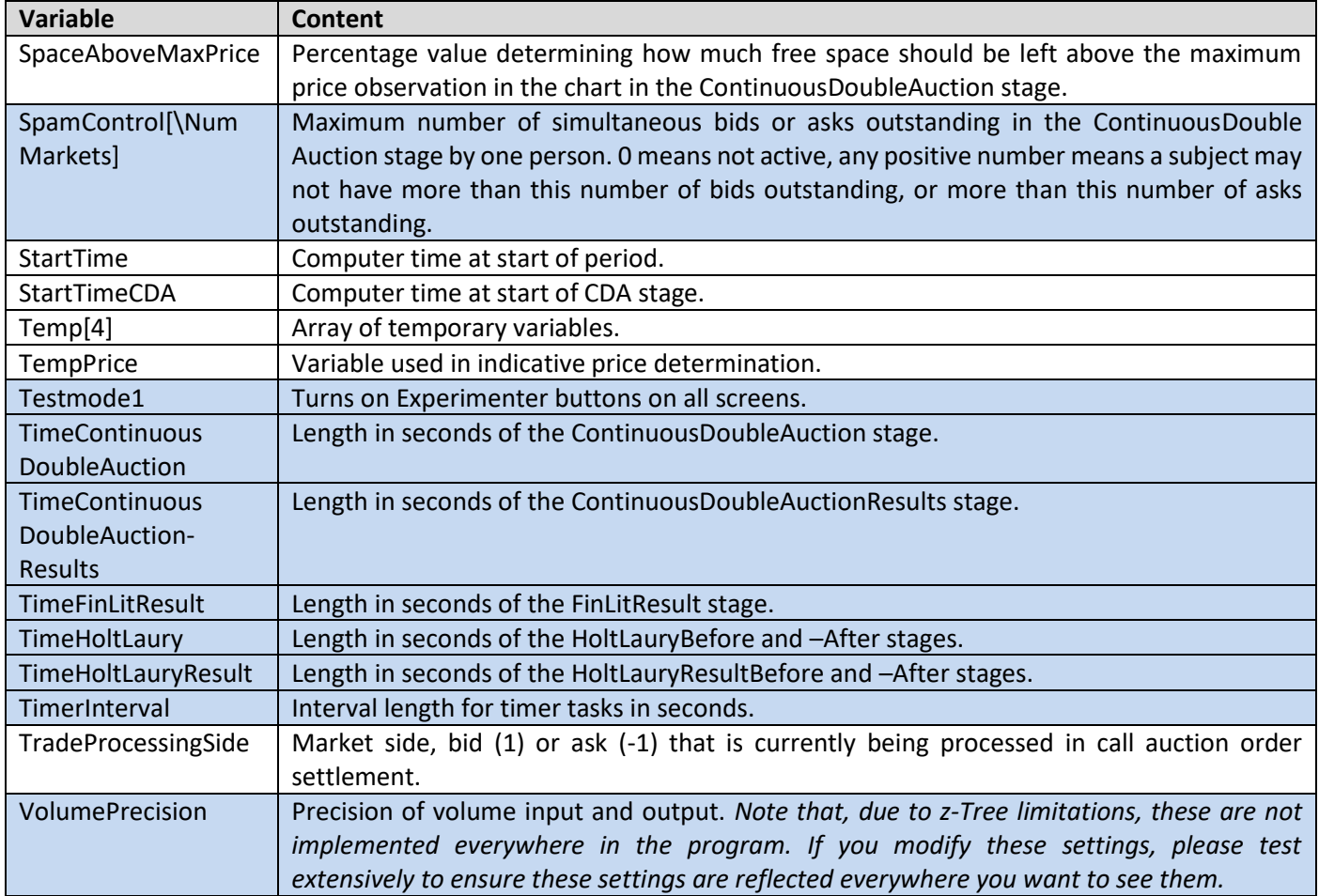

## <span id="page-15-0"></span>**subjects**

(Life: Period)

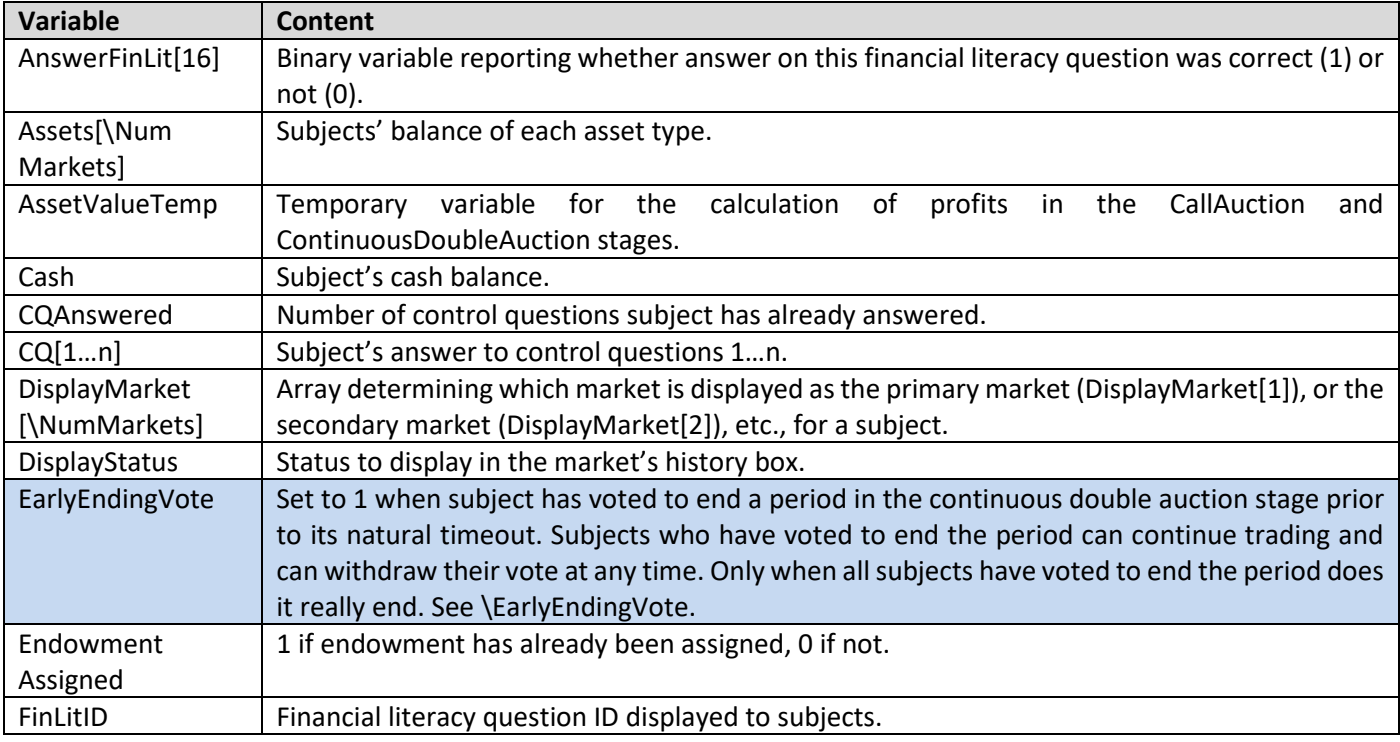

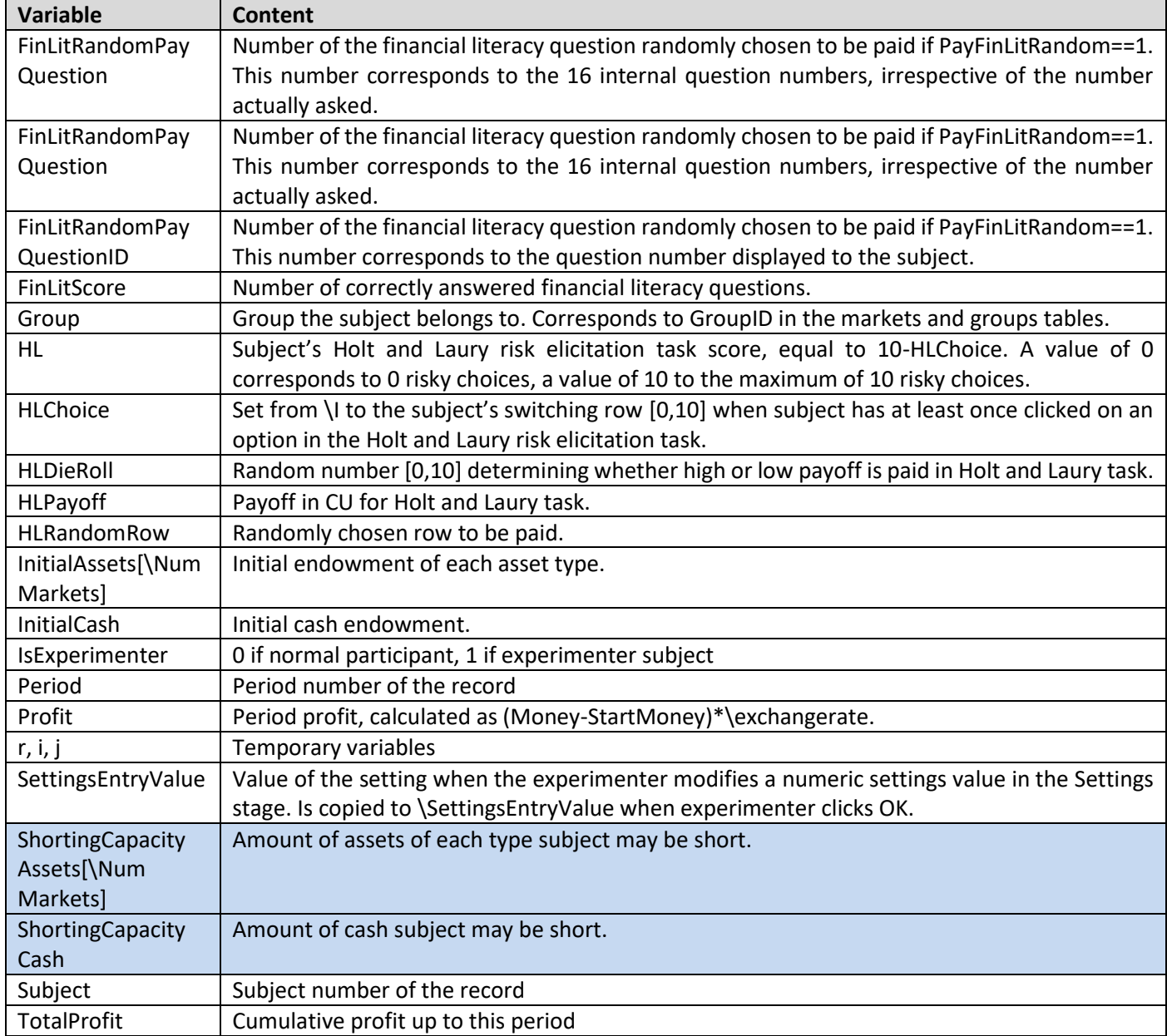

## <span id="page-16-0"></span>**offers**

(Life: Period)

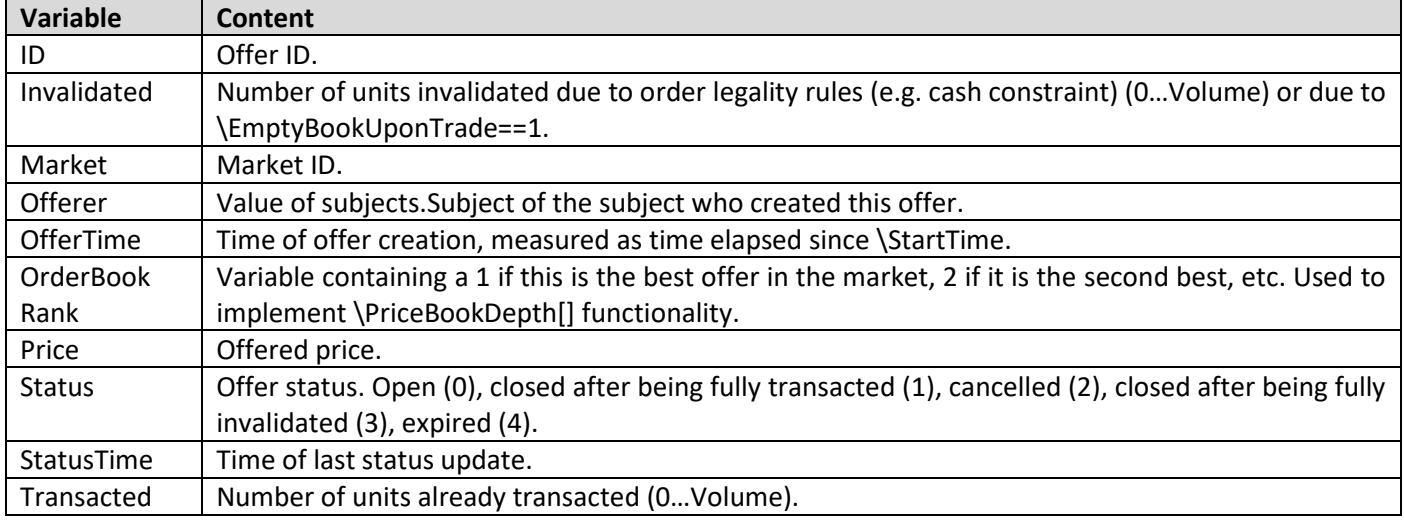

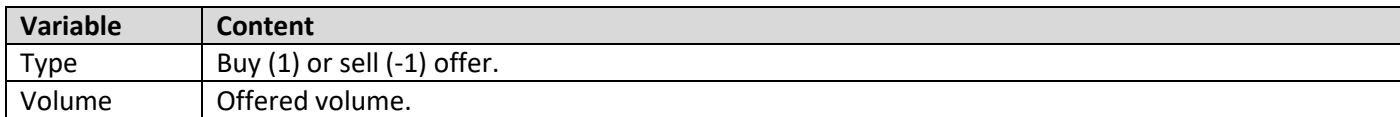

## <span id="page-17-0"></span>**auctionoffers**

(Life: Period)

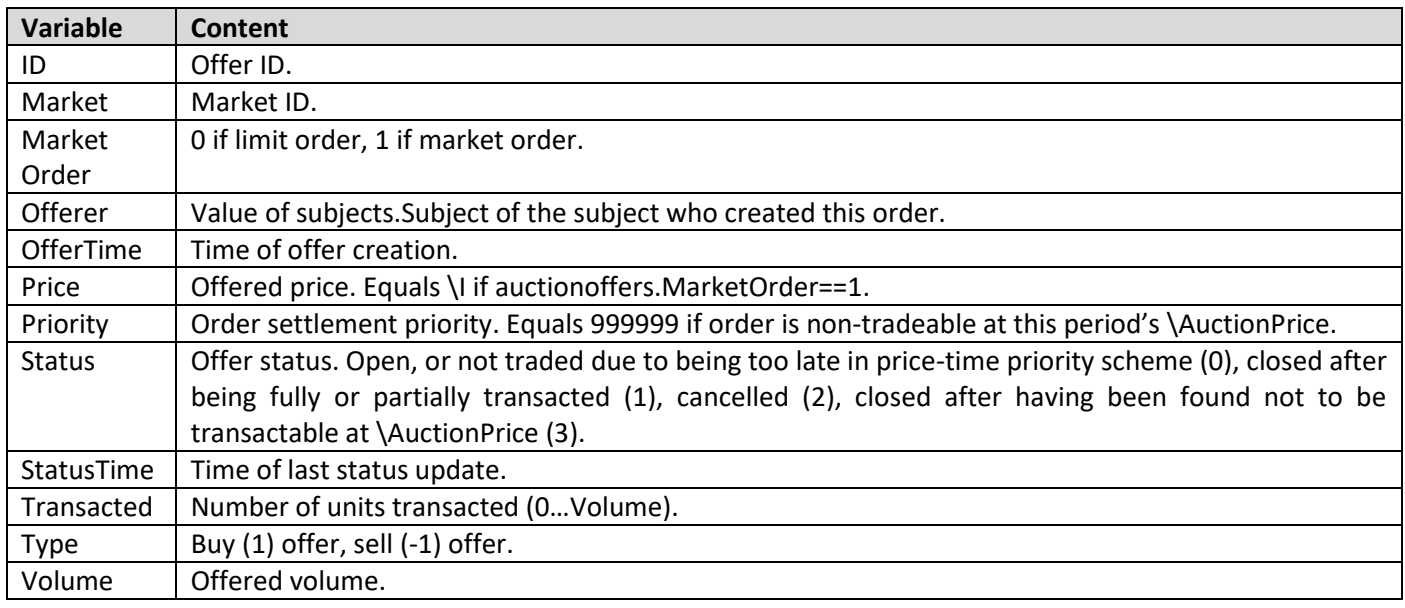

## <span id="page-17-1"></span>**auctionpractice**

(Life: Period)

This table contains data for display purposes in the CallAuctionResults stage if \PracticePeriod==1 and \ShowCAPracticeResults==1.

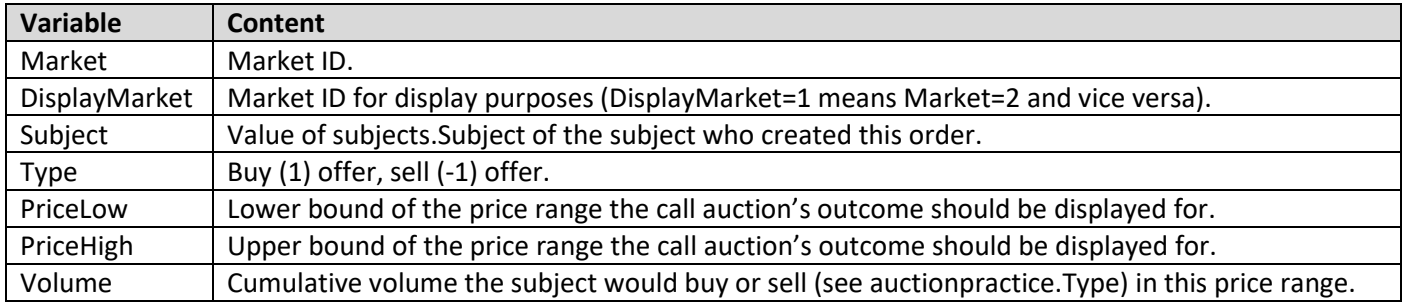

#### <span id="page-17-2"></span>**results**

(Life: Period)

This table contains data for display purposes in case of multiple markets.

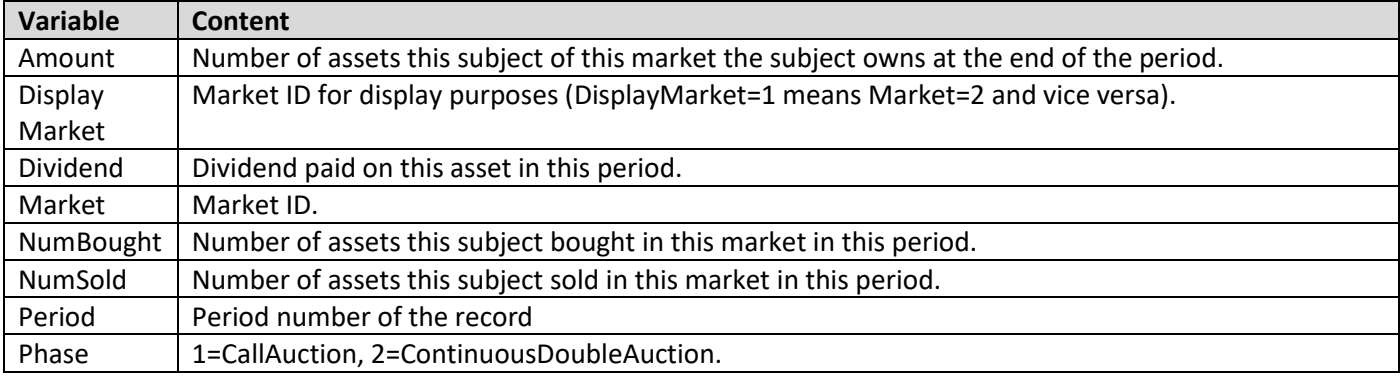

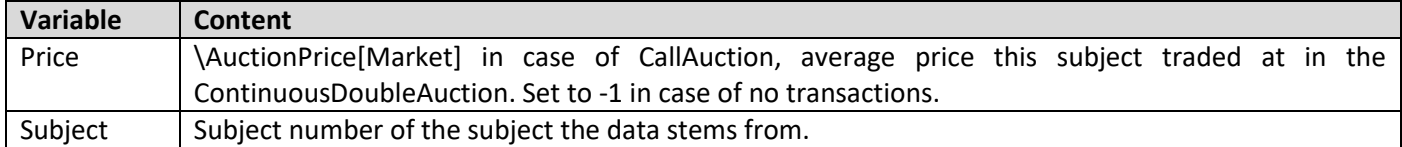

## <span id="page-18-0"></span>**settlement**

(Life: Period) This table contains

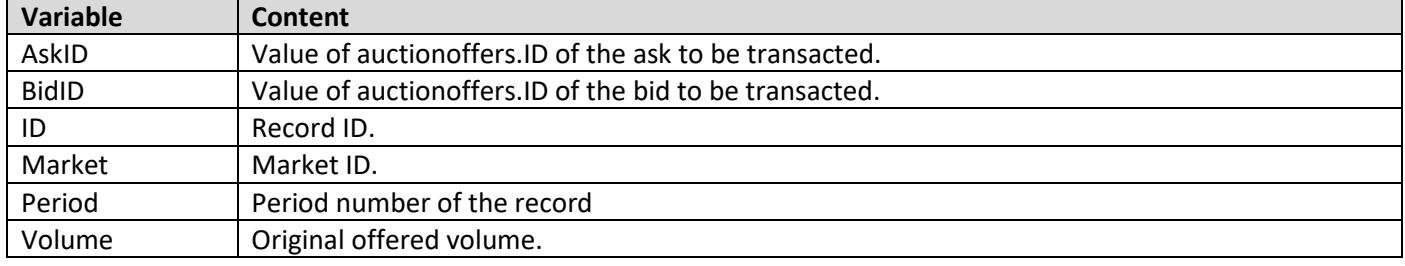

## <span id="page-18-1"></span>**transactions**

(Life: Period)

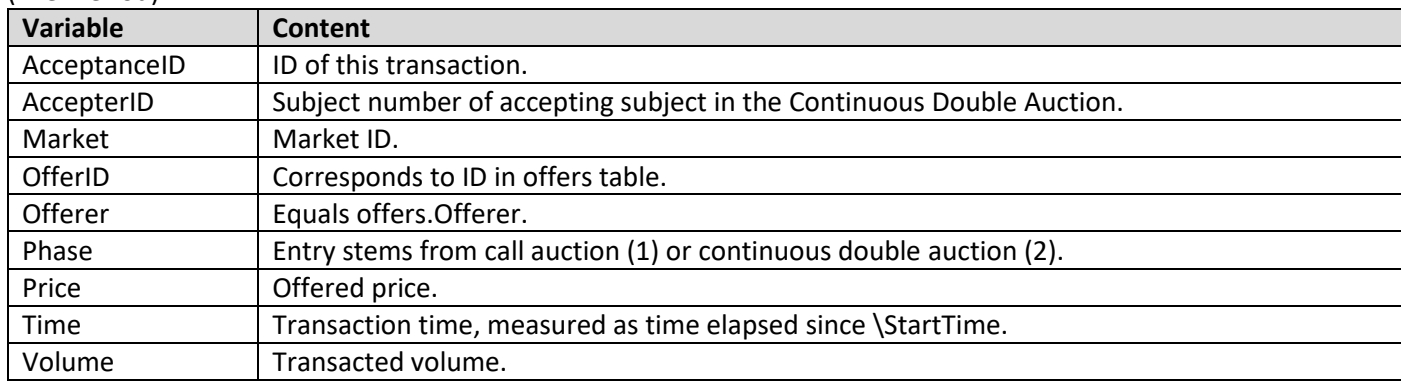

#### <span id="page-18-2"></span>**pricedetermination**

(Life: Period)

Table used to determine equilibrium price in call auction market.

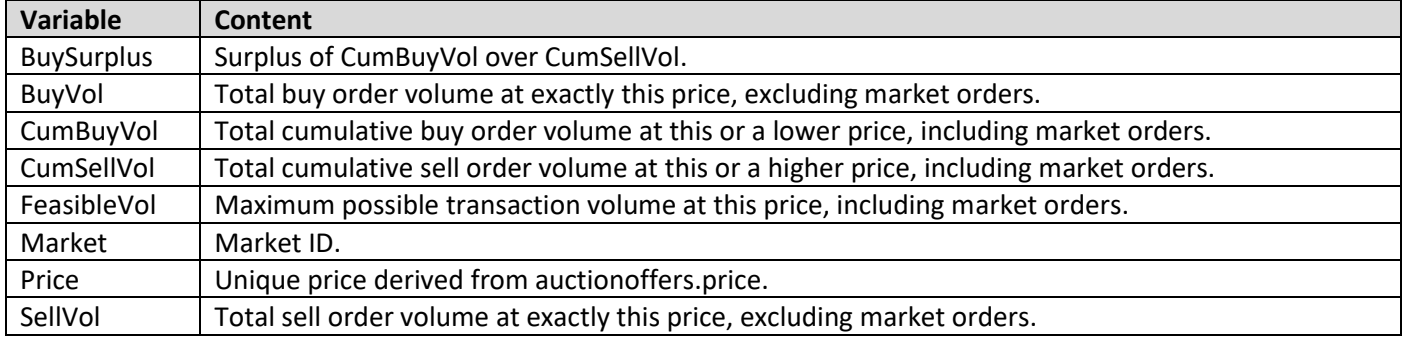

## <span id="page-18-3"></span>**indicativepricedetermination**

(Life: Period)

Table used to determine indicative equilibrium price in call auction market if \IndicativePriceInterval>0.

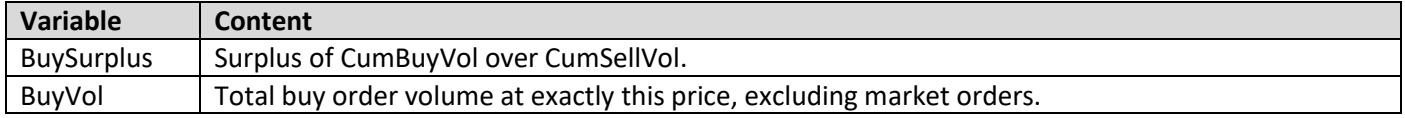

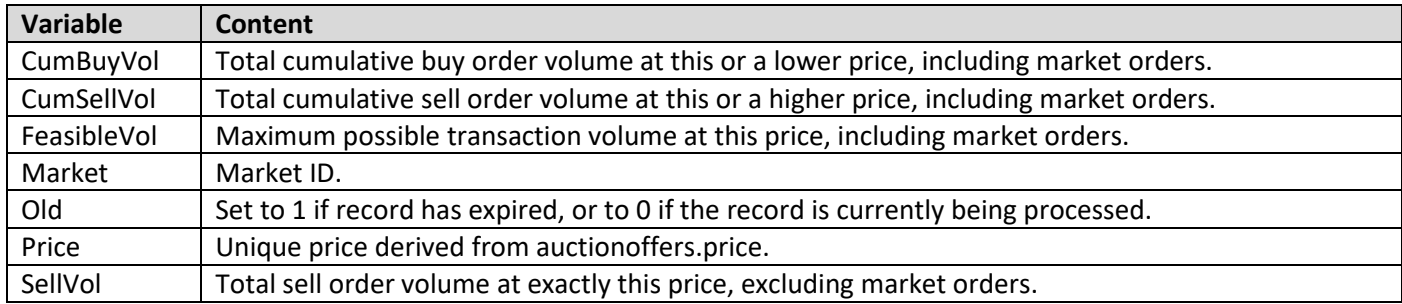

#### <span id="page-19-0"></span>**dividends**

(Life: Period)

Filled by either creating new records or copying records from dividends\_preset.

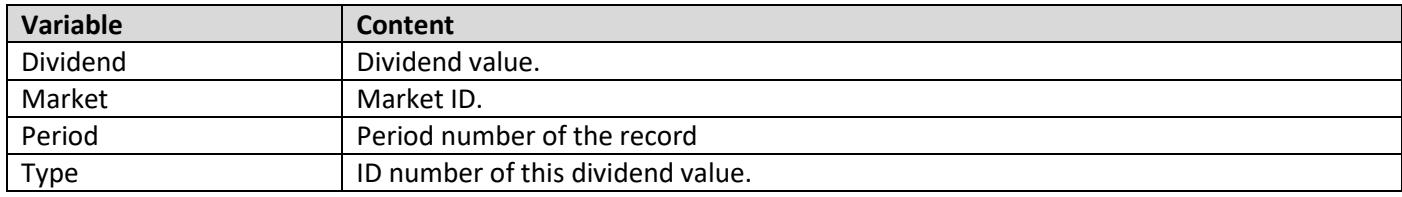

## <span id="page-19-1"></span>**dividends\_preset**

(Life: Treatment)

Read in from dividends\_preset.zdata in the first period.

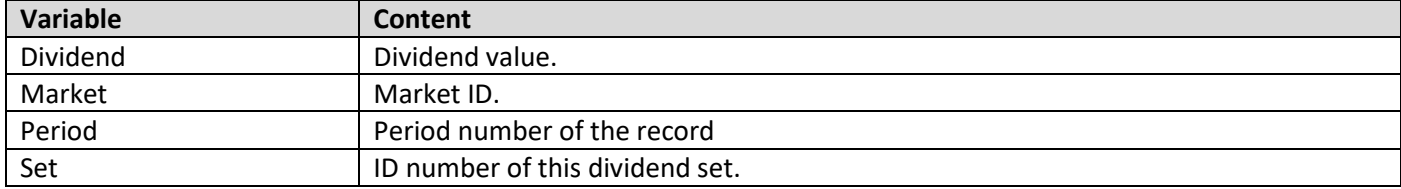

#### <span id="page-19-2"></span>**signals**

(Life: Period)

Filled by either creating new records or copying records from signals\_preset.

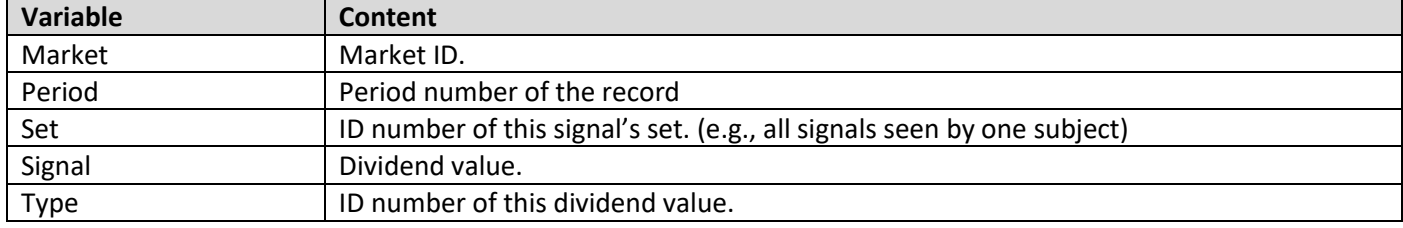

## <span id="page-19-3"></span>**signals\_preset**

(Life: Treatment)

Read in from signals\_preset.zdata in the first period.

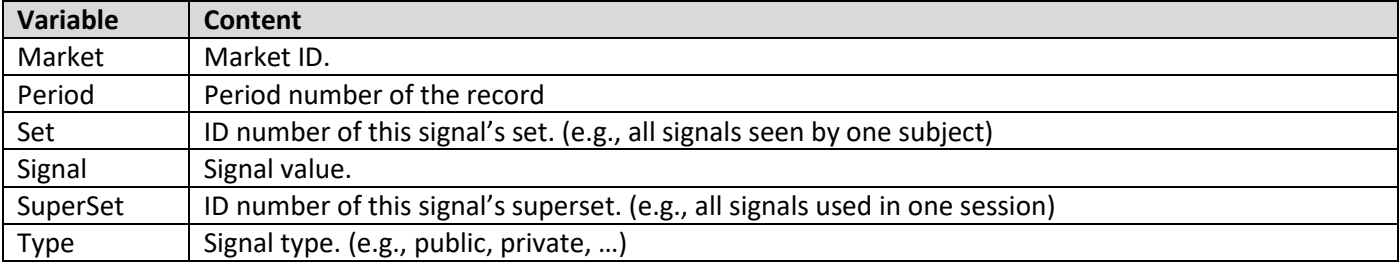

## <span id="page-20-0"></span>**layout**

#### (Life: Treatment)

This table contains the central list of layout definitions used for screen elements in the program. By changing the layout variables here, the layouts of the elements change.

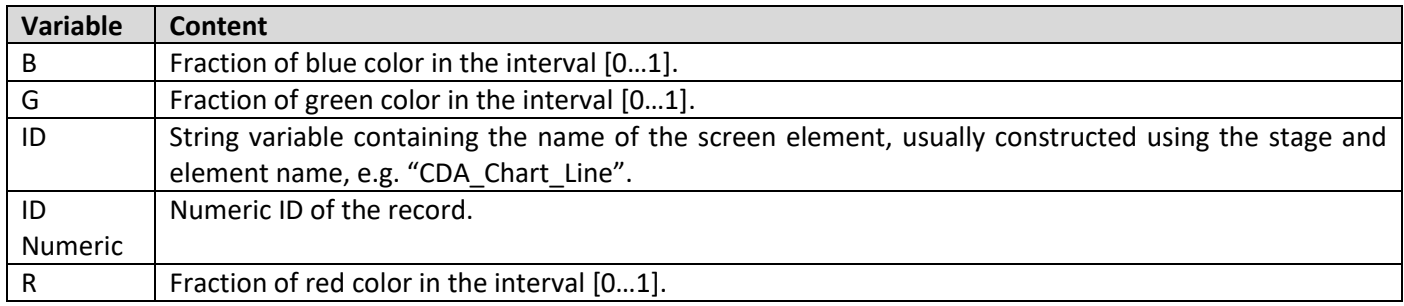

## <span id="page-20-1"></span>**endowments**

(Life: Period)

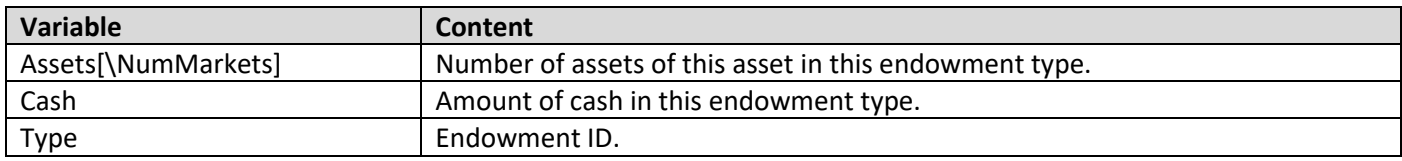

#### <span id="page-20-2"></span>**timelog**

(Life: Period)

The timelog table records the exact timing of every event in the experiment (in terms of seconds since the start of the treatment), save for the experimenter's actions in the Settings stage.

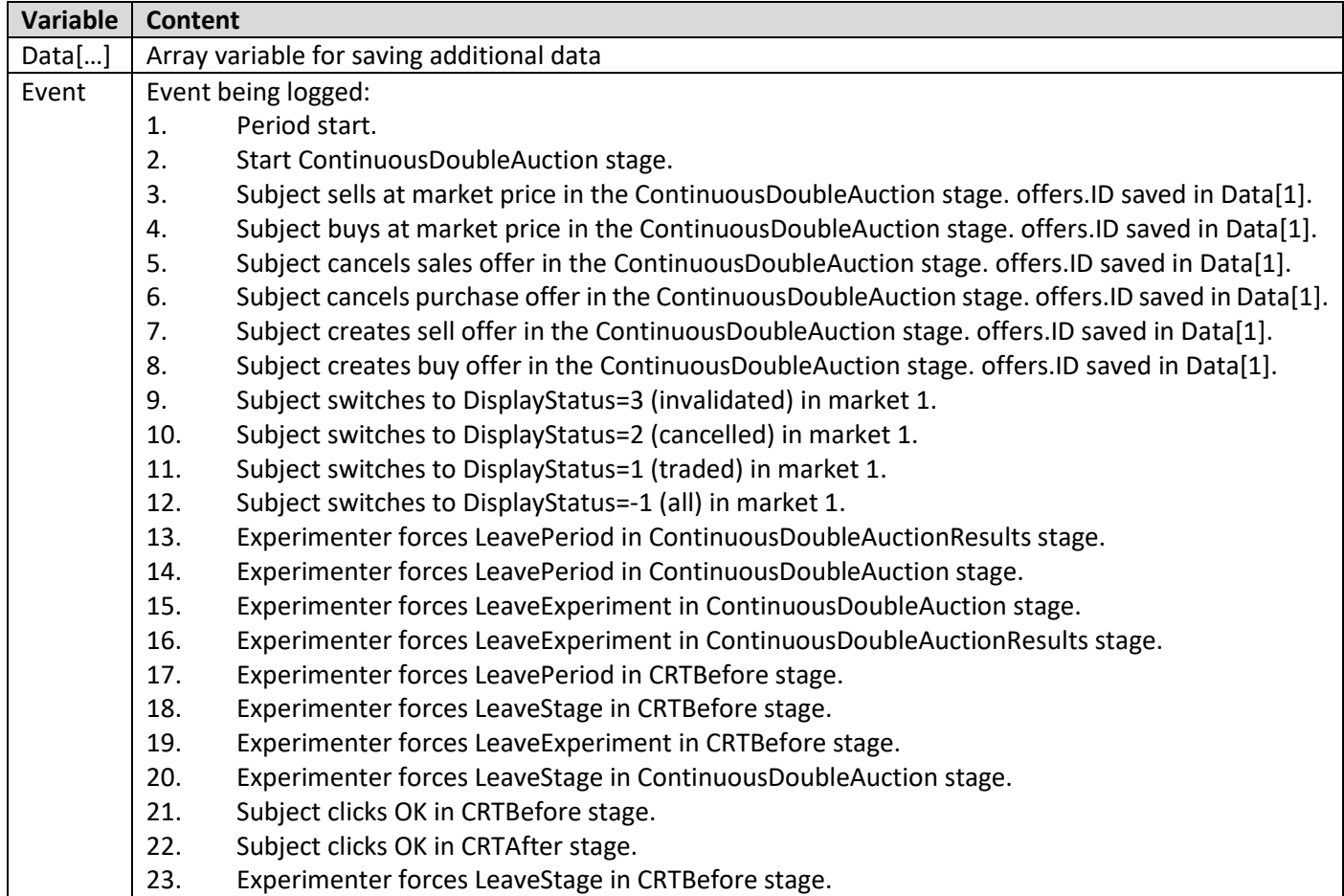

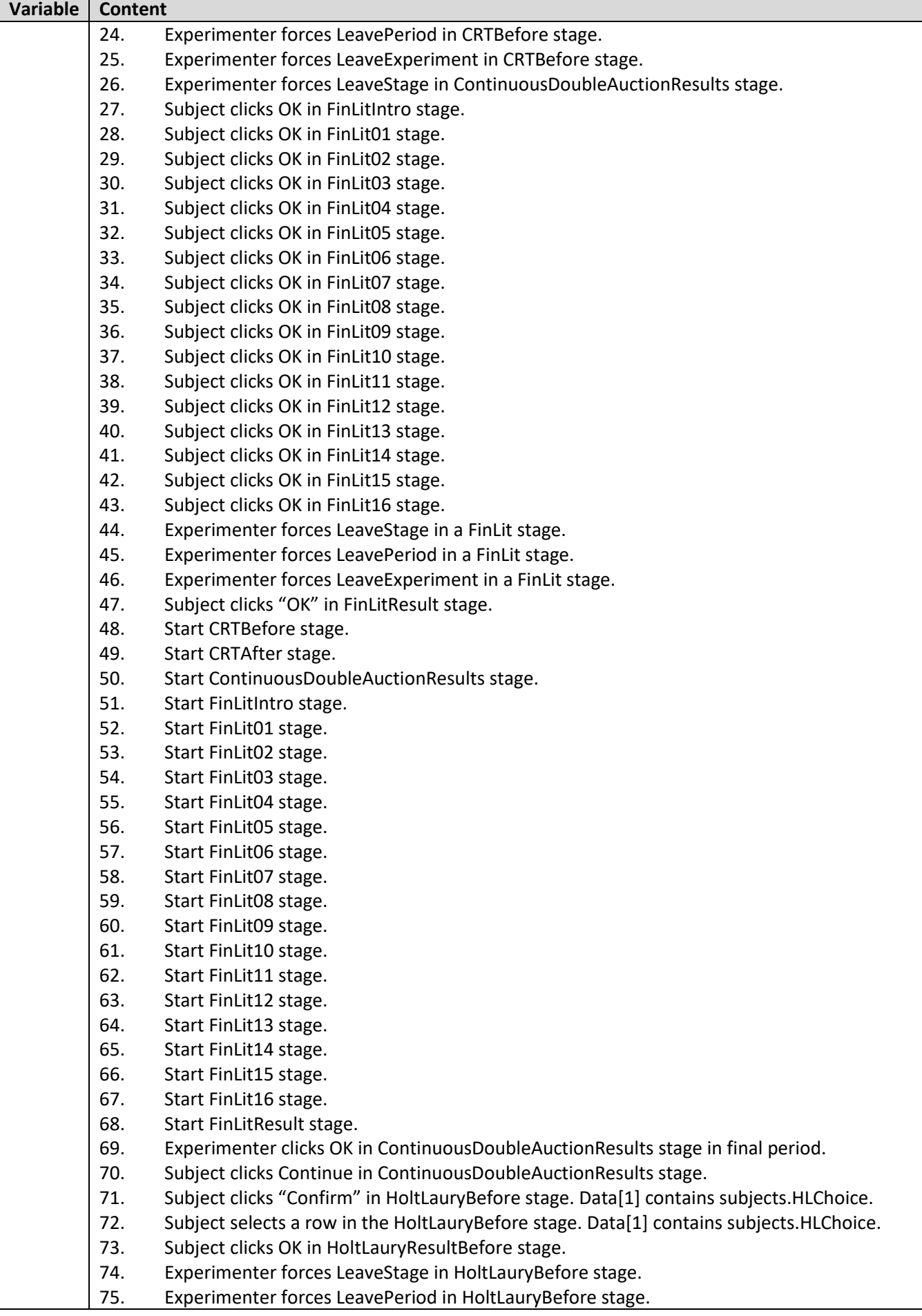

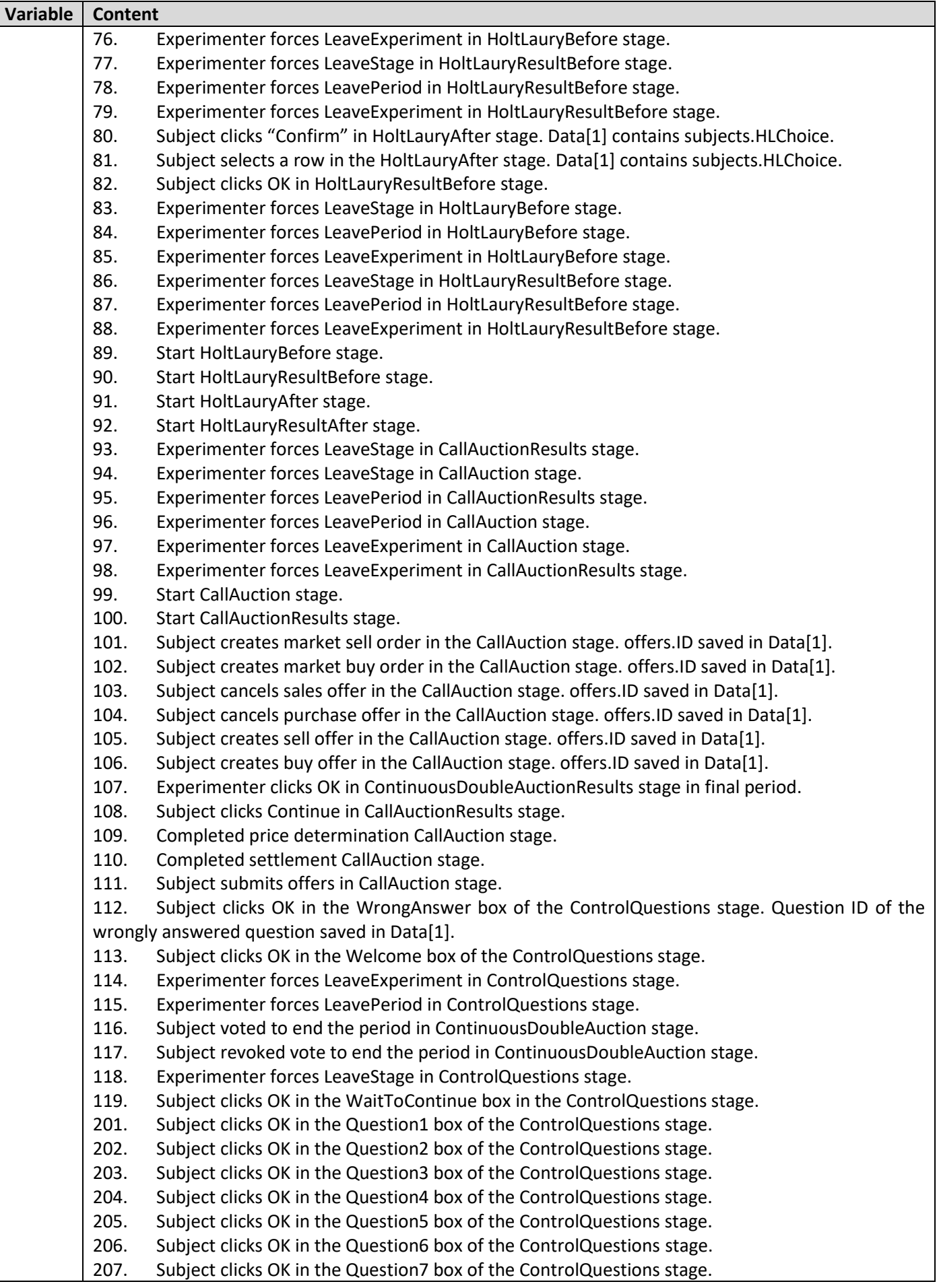

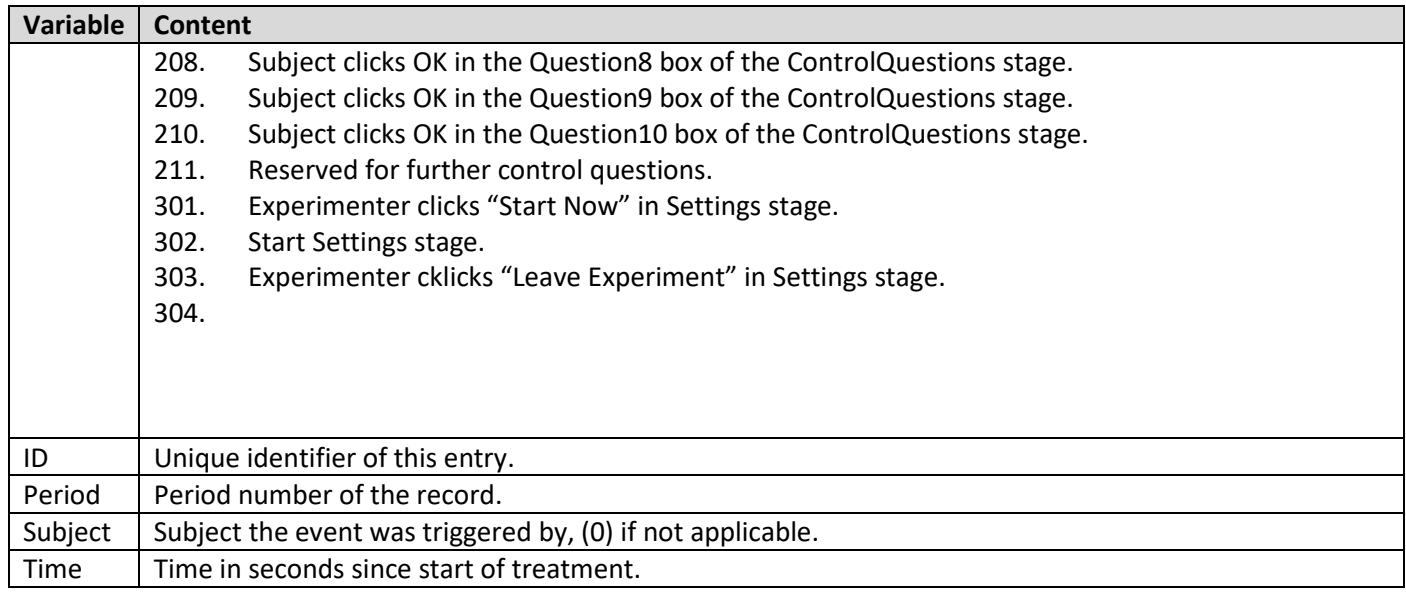

#### <span id="page-23-0"></span>**contracts**

(Life: Period)

Note that in the case of Call Auctions, buy and sell offers are not directly matched with each other. For this reason, executed buy and sell offers trigger separate contracts. This implies that for example calculating the sum of all transaction volumes in the contracts table would yield a number twice as large as the number of shares actually traded.

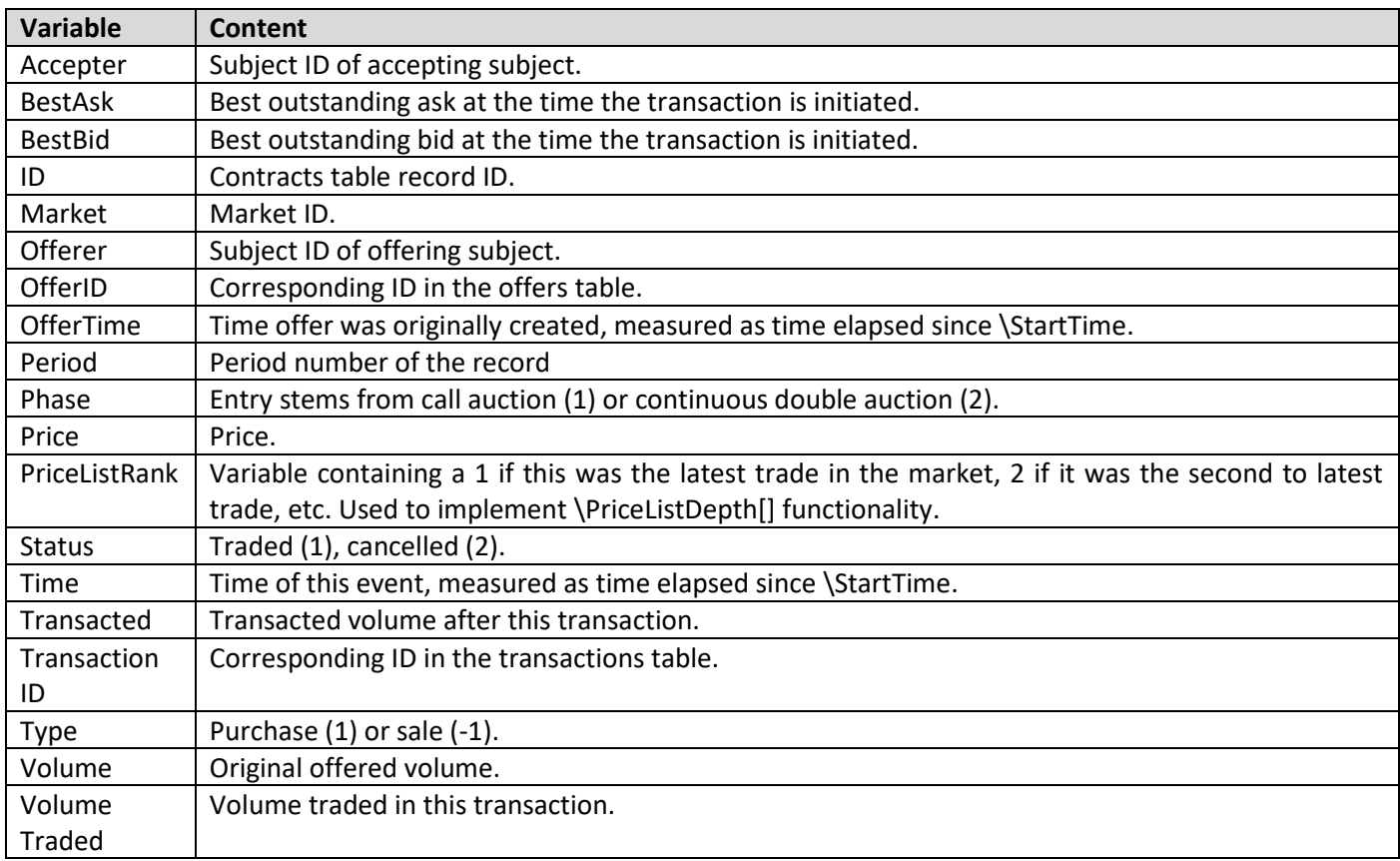

#### <span id="page-23-1"></span>**summary**

(Life: Treatment)

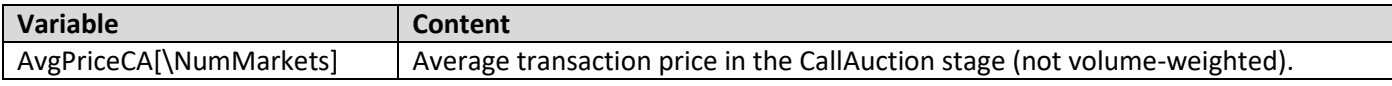

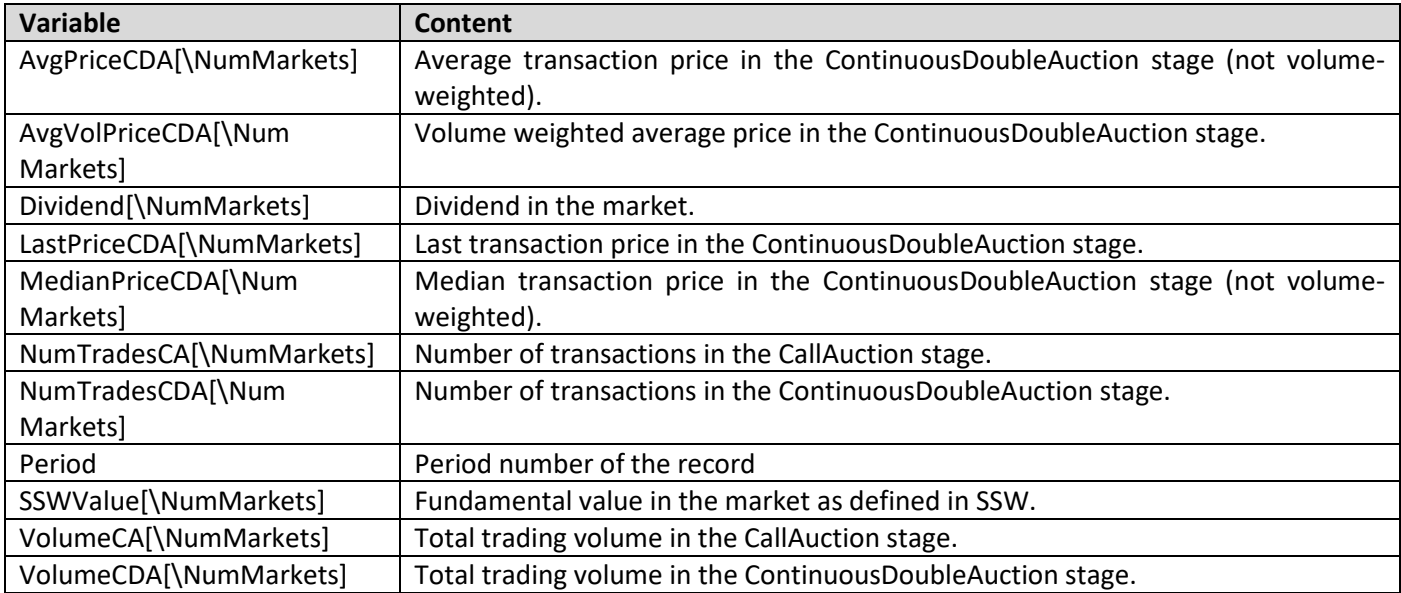

#### <span id="page-24-0"></span>**session**

(Life: Session)

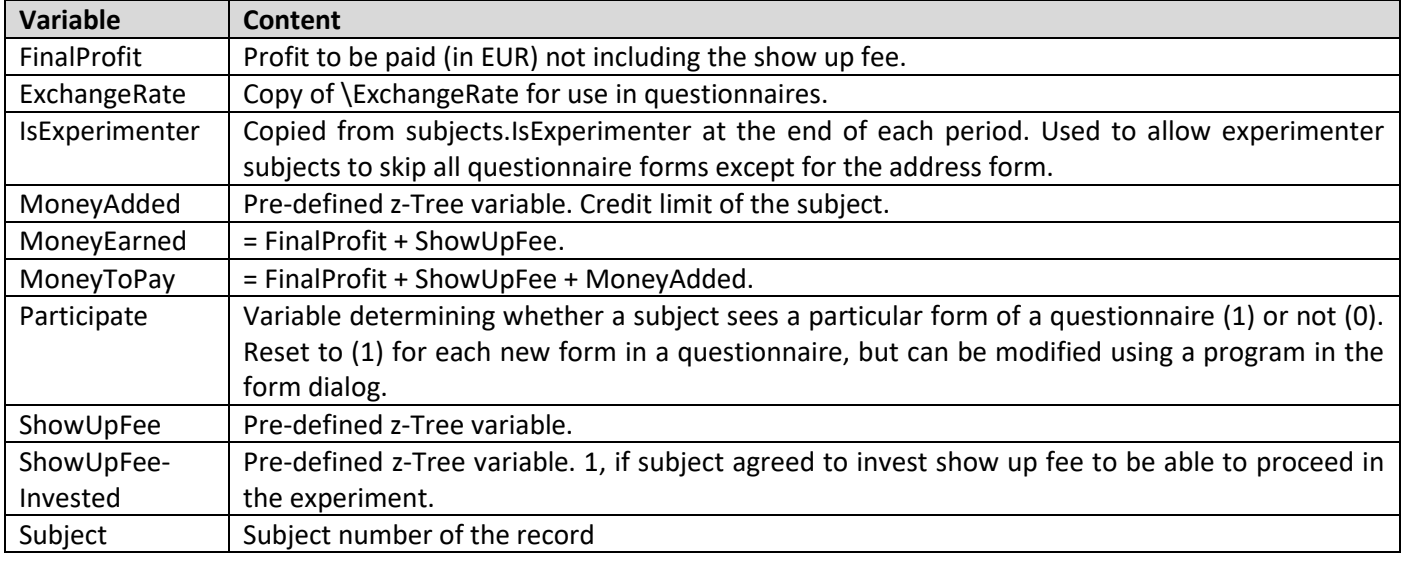

#### <span id="page-24-1"></span>**profit**

(Life: Treatment)

This table contains summary data for every subject in every period and can be used to display a list of previous periods' results, or for randomly choosing one period for payoff (see \RandomPayoffPeriod). Additional variables of interest can be added to it by modifying the program in the background and the program in the FinLitResult stage.

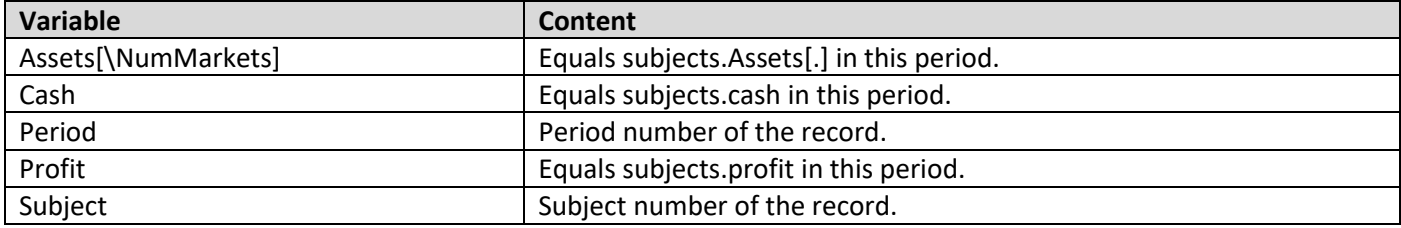

#### <span id="page-25-0"></span>**marketsummary**

(Life: Period) This table contains summary data for each market.

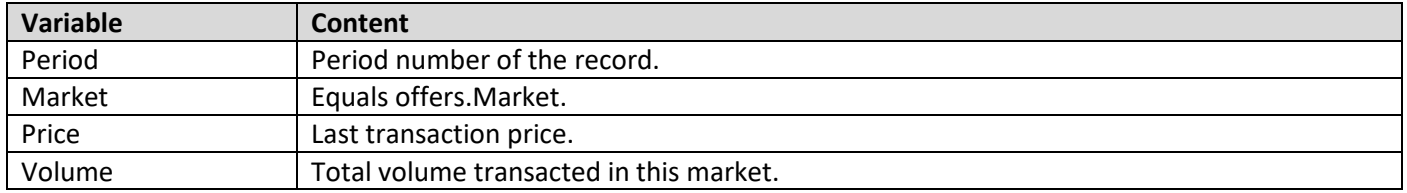

#### <span id="page-25-1"></span>**practicetasks**

(Life: Period)

This table contains the tasks subjects are supposed to train in the practice period. It is only used if \PracticePeriod==1.

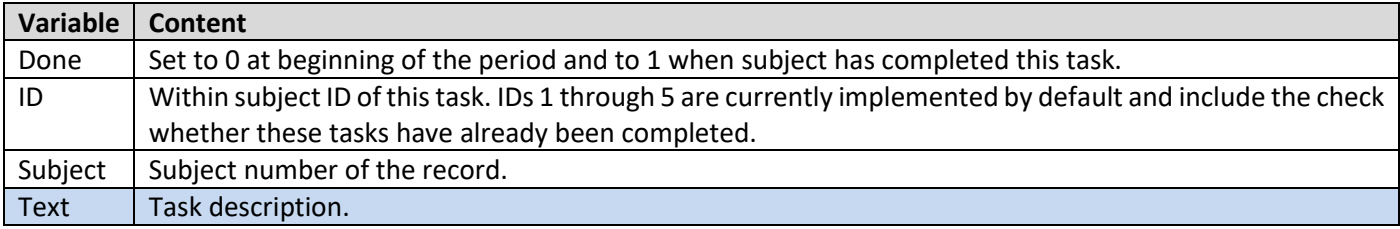

#### <span id="page-25-2"></span>**settings\_globals**

(Life: Treatment)

This table is used to comfortably set program settings in the Settings stage. It contains entries corresponding to the same entries in the globals table.

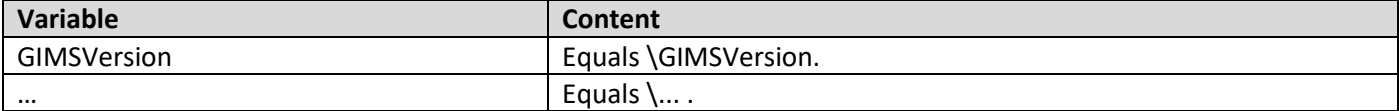

## <span id="page-26-0"></span>**4. Questionnaires**

The exit questionnaire is currently provided in German and English.<sup>2</sup> While filling in the questionnaire, subjects cannot return to previous pages.It starts with a form asking subjects to fill in their address and indicate their availability for further experiments (not reproduced here). The subsequent pages contain the questionnaire items below. For each entry, the variable name is listed in square brackets, while the captions and internal value coding are listed in parentheses. A horizontal line indicates a page break.

- 1. What is your gender? [Female] (1 = "Female", 0 = "Male")
- 2. What is your age in years? [Age] (Integer between 0 and 121)
- 3. Your nationality? [Nationality] (Open text)
- 4. What is your employment status? [Employment] ("Full-time", "Part-time", "None")
- 5. If you are a student, what is your major? [Major] (Open text)
- 6. What is the level of the highest degree you are currently studying? [LevelDegree] ("Bachelor", "Master", "Doctor/PhD", "Other")
- 7. Are you generally an impatient person, or someone who always shows great patience? [Patience]<sup>3</sup> (0 = "Very impatient" …10 = "Very patient")
- <span id="page-26-1"></span>8. How do you see yourself: are you generally a person who is fully prepared to take risks or do you try to avoid taking risks? [RiskGeneral]<sup>4</sup>
	- (0 = "Not at all willing to take risks" ...10 = "Very willing to take risks")

People can behave differently in different situations. How would you rate your willingness to take risks in the following areas?

- 9. How is it ... while driving? [RiskDriving]<sup>[4](#page-26-1)</sup>  $(0 = "Risk average" ... 10 = "Fully prepared to take risks")$
- 10. How is it … in financial matters? [RiskFinancial][4](#page-26-1)  $(0 = "Risk average" ... 10 = "Fully prepared to take risks")$

**.** 

<sup>&</sup>lt;sup>2</sup> If you translate the questionnaire into another language for one of your projects, please send me a copy so I can make it available to fellow researchers.

<sup>&</sup>lt;sup>3</sup> This item is taken from Vischer et al. (2013).

<sup>4</sup> This item is taken from Dohmen et al. (2011), with the specific wording stemming from Infratest Sozialforschung (2004).

- 11. How is it ... in leisure and sport? [RiskLeisureSport]<sup>[4](#page-26-1)</sup>  $(0 = "Risk average" ... 10 = "Fully prepared to take risks")$
- 12. How is it ... in your occupation? [RiskWork[\]](#page-26-1)<sup>4</sup> (0 = "Risk averse" …10 = "Fully prepared to take risks")
- 13. How is it ... with your health? [RiskHealth[\]](#page-26-1)<sup>4</sup>  $(0 = "Risk average" ... 10 = "Fully prepared to take risks")$
- 14. How is it … your faith in other people? [RiskOthers[\]](#page-26-1)<sup>4</sup>  $(0 = "Risk average" ... 10 = "Fully prepared to take risks")$
- <span id="page-27-0"></span>15. How often do you participate in extreme sports (Extreme sports include bungee-jumping, para-gliding, parachute jumping, gliding, rafting, diving and other dangerous sports)? [ExtremeSports]<sup>5</sup> ("Never", "A few times", "Occasionally", "Often", "Every chance I get")
- 16. Do you currently smoke cigarettes? [Smoker[\]](#page-27-0)<sup>5</sup>  $(0 = "No" ... 1 = "Yes")$
- 17. If yes, how many cigarettes do you smoke in one day? [NumberCigarettes[\]](#page-27-0)<sup>5</sup> (Integer between 0 and 1000)
- 18. During this experiment, did you ever make a mistake in entering a price, or clicked a wrong button? If so, please tell us exactly what went wrong and in what period: [Typo] (Open text)
- 19. Did you find the instructions in the market experiment clear and understandable? What if anything could be improved? [ClarityInstructionsMarket] (Open text)
- 20. Room for your comments: [Comments] (Open text)

1

<sup>&</sup>lt;sup>5</sup> This item is taken from Harrison et al. (2005).

## <span id="page-28-0"></span>**5. Analysis script for R**

The scripts allow for extracting the most relevant data from the z-Tree .xls output files. They make use of the z-Tree import package for *R* created by Kirchkamp (2017), whose contribution to the community is gratefully acknowledged. The script "GIMS\_v#.#.#\_Analysis.R" sets initial parameters and then calls "GIMS\_v#.#.#\_DataPreparation.R" to perform the actual import.

Together, the scripts import the z-Tree .xls and .sbj data, merge the questionnaire data into the subjects table, remove the data from the practice period (optional) and save everything into a list named Data. See section [8.3](#page-46-0) of this documentation for detailed version information.

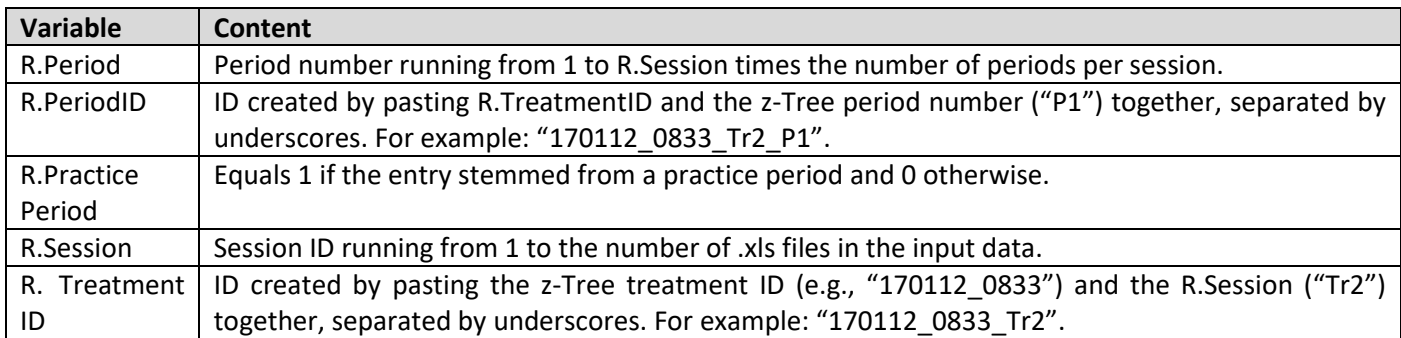

The scripts add the following variables to the individual z-Tree tables:

## <span id="page-29-0"></span>**6. Solution examples**

Throughout this section, when we refer to "P1", we mean the globals table program titled "//### P1: General parameters ###" in GIMS' Background; by "P2" we mean "//### P2: Stage settings ###", etc.

#### <span id="page-29-1"></span>**6.1. Running a practice period**

GIMS is designed for practice periods to be run in a separate treatment, but not using a separate treatment file (.ztt). What does this mean? The idea is that you design the program you need for your experiment and use this same program for your practice period(s). This way, if you want to make a change to the programming, you only have to make it in the one treatment file you use for practice and main experiment. To run one or multiple practice periods, you then do the following:

- a. Set the number of periods in the Background to the desired number of practice periods
- b. Set \PracticePeriods=1 in P1.

If you run the treatment now, everything will run as if this was a normal experiment, but subjects' profits will not be written to the subjects. Profit variable. This means that z-Tree will not consider the earnings from the practice periods when it comes to subject payment. Once the practice periods are over and you want to run your experiment, do the following:

- c. Set the number of periods in the Background to the desired number of periods in your experiment
- d. Set \PracticePeriods=0 in P1.

If you want to modify parts of your program for the practice periods (e.g., skip displaying a results screen), you can condition on the \PracticePeriod variable to do so. For example, you can skip an entire stage by setting its Participate condition to:

```
Participate=(1-\PracticePeriod)
```
## <span id="page-29-2"></span>**6.2. Changing subjects' endowments**

Modifying subjects' cash and asset endowments is something that nearly every experiment is likely to require. Please start by reading sectio[n 2](#page-7-0) to understand how GIMS saves subjects' endowments. Let's assume you want half of your subjects to get 5 assets and 100 experimental currency units (ECU) in cash, and the other half to get 10 assets and 50 ECU. You would do the following:

a. Open P8. By default, it creates three different endowment types. Modify it to read as follows:

```
//### P8: Endowment assignment ###
endowments.new {
     Type=1;
     Cash=100;
     Assets[1]=5;
     }
endowments.new {
     Type=2;
     Cash=50;
     Assets[1]=10;
     }
EndowmentFillerType=2;
```
Code block 1 Endowment assignment

You have now defined two endowment types. GIMS will by default randomly assign these types to your subjects such that each type is assigned to an equal number of subjects. If this is not possible (e.g., if you have5 subjects), it will use the variable \EndowmentFillerType to determine which endowment type to assign to the remaining subjects. In this example, it would try to assign type 1 and type 2 to one subject each and repeat this until all subjects have been assigned an endowment type, or until the remaining number of subjects is no longer divisible by the number of endowment types. In our example, it would assign type 1 and type 2 to one subject each. At this point, four subjects have been fitted with endowment types and one subject has not. GIMS will now assign the type specified in \EndowmentFillerType to the remaining subject. Thus, you would end up with two subjects with endowment type 1, and three subjects with endowment type 2. Note that in this example, the setting was made for market 1 only. If you are running a multi-market experiment, you also need to specify Assets[2], Assets[3], etc. as needed.

## <span id="page-30-0"></span>**6.3. Drawing a set of dividends once and reusing them in multiple sessions**

In order to limit the variation between markets from different sessions, some studies use the same random dividend draw in multiple markets (e.g., Kirchler, Huber and Kleinlercher, 2011). In other words, they randomly draw a dividend for each of the periods in the experiment, then use the period drawn for the first (and second, and third…) period for the first (and second, and third…) period of the markets in multiple sessions. GIMS implements this possibility through the option of importing a table of pre-drawn dividends which are then used for the current market. To do this, proceed as follows:

- a. Use a random number generator to draw dividends for every period.
- b. Save the dividends in a tab-separated ASCII file named dividends preset.zdata, using the following structure:

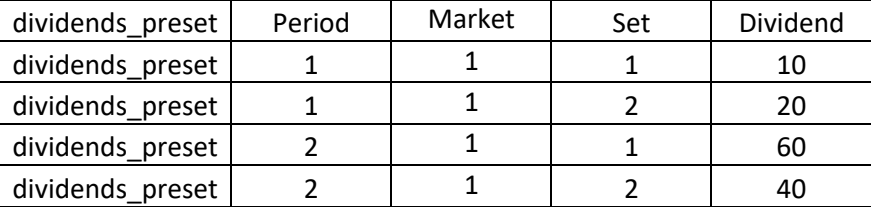

<span id="page-30-3"></span>Table 1 Pre-drawn dividends table

#### c. In P3, set PresetDividends=1 and DividendSet=1.

Now the first period's dividend will be equal to 10, while the second period's will be 60. Through the DividendSet and Set variables, GIMS offers the option of pre-defining different sets of dividends which can be chosen to be applied by simply setting one variable in P3.

#### <span id="page-30-1"></span>**6.4. Allowing trading in multiple markets/assets**

This one is easy:

a. In P3, set NumMarkets to the number of markets/assets you wish to implement.

The trading interfaces for the call auction and the continuous double auction are so far designed for trading in 5 assets but can be modified for more assets at any time.

## <span id="page-30-2"></span>**6.5. Allow subjects to sell short up to 5 units of the asset**

Very easy:

#### b. In P7, set ShortingCapacityAssets[1]=5.

You are done. Subjects may now have a negative asset inventory not "exceeding" 5 units. They automatically pay the dividends due on these units to the subjects they have borrowed them from. Note that in this example, the setting was made for market 1.

#### <span id="page-31-0"></span>**6.6. Letting subjects vote for an early ending of a continuous double auction**

Sometimes, the experimenter wants to give subjects the option of ending a contiuous double auction before the preset time for trading runs out. An example is Smith, Suchanek and Williams (1988), who implemented this option to prevent boredom on the parts of their subjects in the case where no subject wished to continue trading in the current period. Such a feature can be implemented in GIMS with the following setting:

#### a. In P3b, set EarlyEndingVote=1.

With this setting, traders get the option of voting for the end of a period at the bottom of the screen:

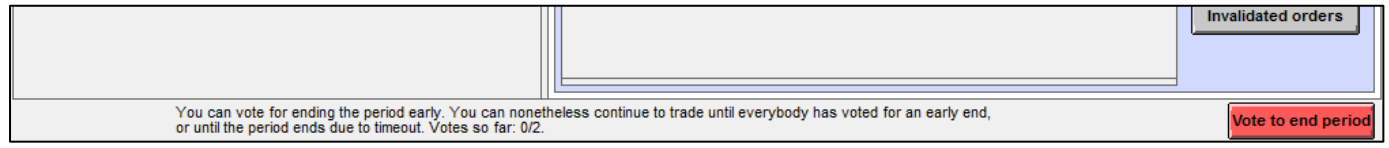

#### Figure 3 Screenshot Vote to End Period Early

They can continue trading until the vote is unanimous or until the trading phase times out even if they have voted to end the period. They can also, at any time, rescind (and recast) their vote.

Pay a lump-sum at the end of the experiment in addition to the periodic dividends

In order to achieve different fundamental value trajectories, some authors have resorted to paying a lump-sum dividend at the end of the last period of trading in a market in addition to the periodic dividend payments (e.g., Smith, Boening and Wellford, 2000, Noussair, Robin and Ruffieux, 2001 and Kirchler, Huber and Stöckl, 2012).

#### <span id="page-31-1"></span>**6.7. Allowing only one limit bid and one limit ask per subject in a sealed bid-offer call auction**

In some experiments, subjects should be able to submit one limit bid and one limit ask in a call auction market mechanism (an example would be Haruvy, Lahav and Noussair, 2007). To program this, do the following:

- a. In program P2, set CallAuction=1 and ContinuousDoubleAuction=0 (unless you want subjects to trade both in a call auction and in a continuous double auction).
- b. In P3a, set NumTypedOffersCallAuction=1 and AllowMarketOrders=0.

You are done.

#### <span id="page-31-2"></span>**6.8. Guaranteeing a minimum payout amount**

Sometimes, subjects are guaranteed a minimum payout amount. This is different from a show-up fee, which may be used to cover losses incurred in the experiment. To program a minimum payout of, for example, 5 units of real currency, do the following:

a. In program P1, set MinPayoffCurrency=5.

You are done.

#### <span id="page-31-3"></span>**6.9. Asking subjects control questions**

It is good practice to ask subjects control questions after they have gone through the instructions, to ensure they have understood the instructions. To ask control questions in GIMS, do the following:

a. In program P2, set ControlQuestions=1. Also set CQBeforePracticePeriod=0 if you want the control questions to be asked at the beginning of the first period after the practice period, or set CQBeforePracticePeriod=1 if you want the control questions to be asked at the beginning of the first practice period. Furthermore, set NumCQ to equal the number of control questions you will ask.

b. In the ControlQuestions stage, copy Question2 as often as needed, change all instances of CQ[2] in the items to CQ[3], CQ[4], etc, and modify the texts in the items of Question1, Question2, etc. as needed. Note that you can have as many answer options as you want – simply modify the input item and do not forget to set the maximum value of the range of possible values to equal the number of answer options. For three possible answers, for example, use the following:

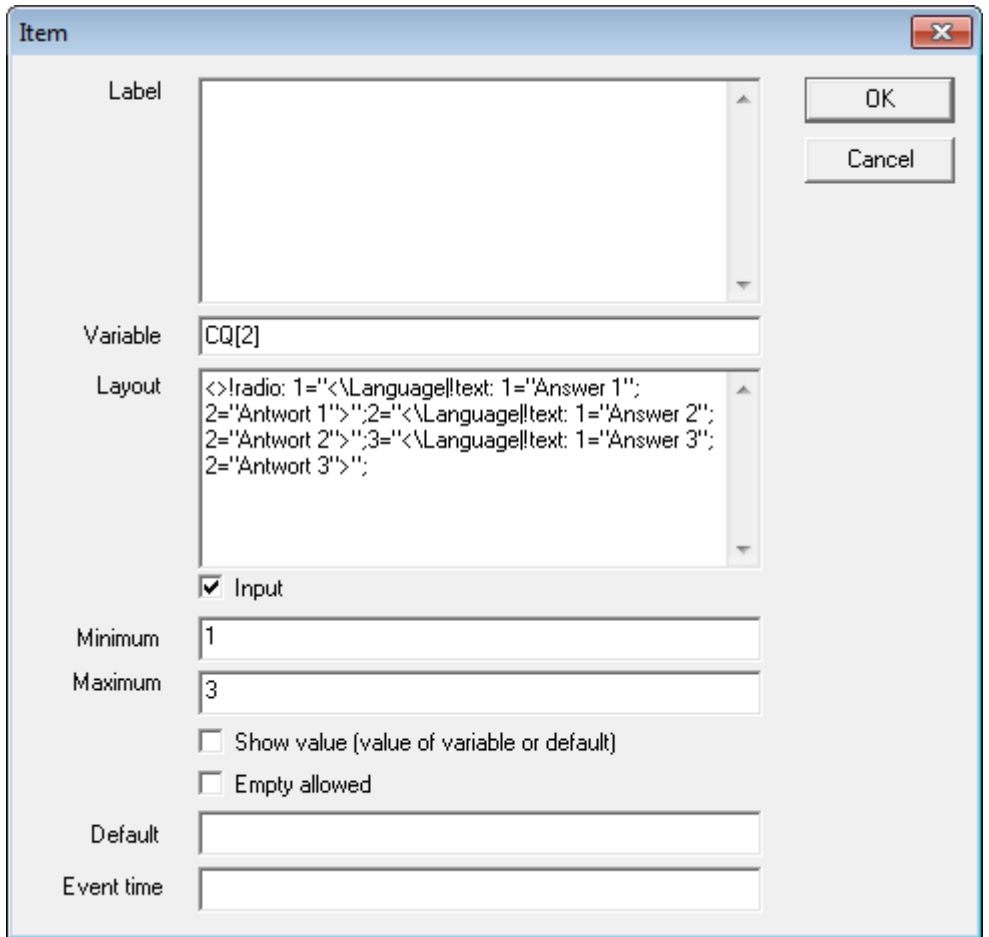

Figure 4 Example for control question 2, set to allow three possible answers

c. Still in the ControlQuestions stage, set the display contitions in the Calculator box to make sure the calculator is displayed only for questions where you want subjects to have access to a calculator.

## <span id="page-33-0"></span>**7. Overview of call auction mechanism**

Note that the total graphs of price determination and trade settlement (i.e., a single file for each) are available from [http://academic.palan.biz/downloads/gims.](http://academic.palan.biz/downloads/gims)

## <span id="page-33-1"></span>**7.1. Price determination**

[Figure 5](#page-33-2) gives a schematic overview of the call auction price determination mechanism in GIMS. This mechanism is modelled after the NASDAQ price determination mechanism.

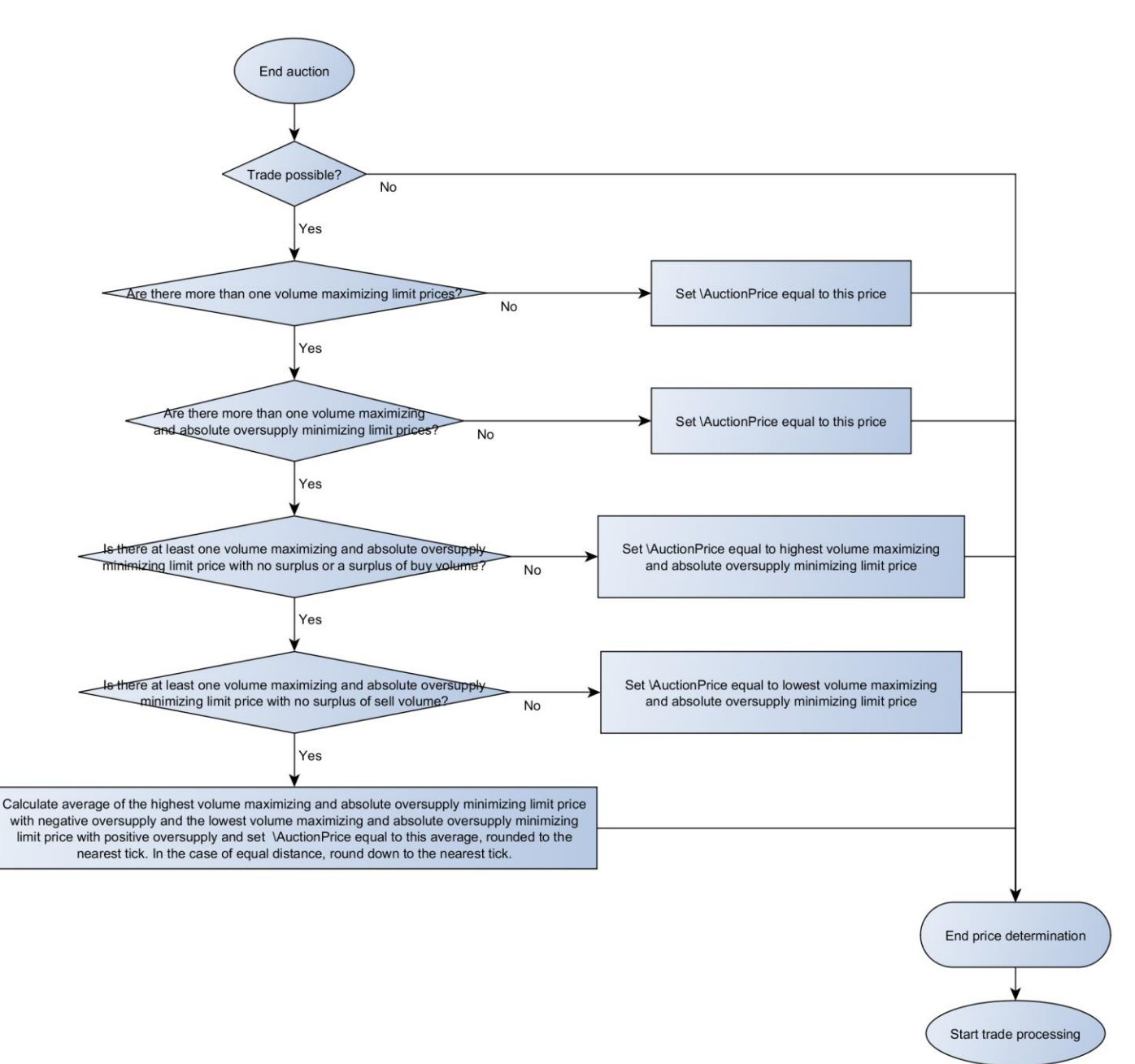

<span id="page-33-2"></span>Figure 5 Price determination overview

#### <span id="page-34-0"></span>**7.2. Trade settlement**

#### *7.2.1. Overview*

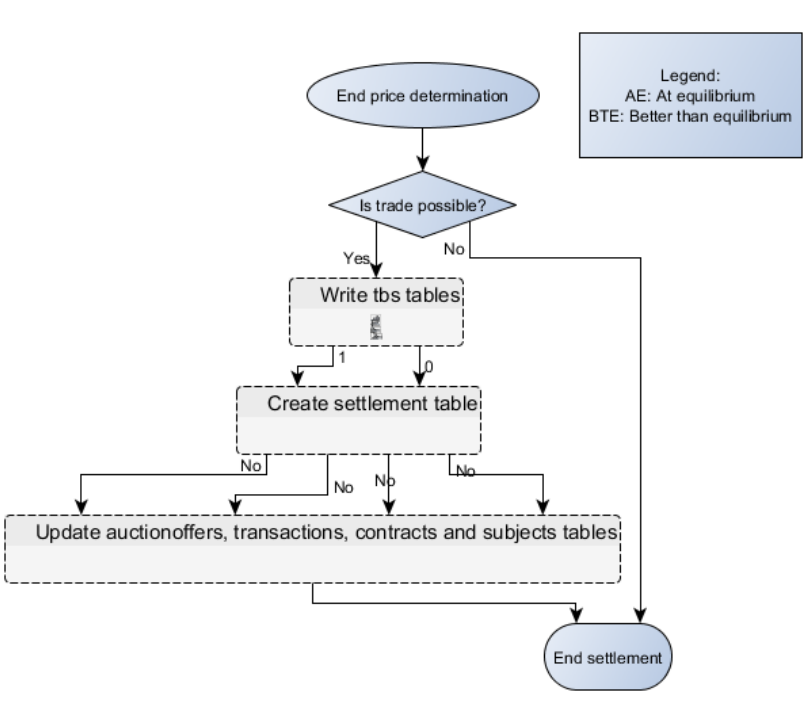

Figure 6 Trade settlement overview

#### *7.2.2. Writing of tbs tables*

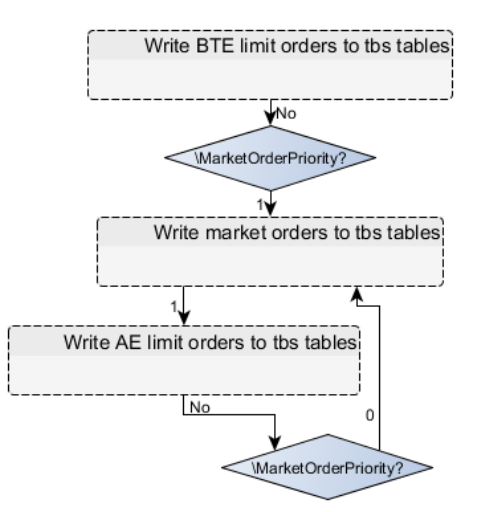

Figure 7 Trade settlement - Writing of tbs tables

#### *7.2.2.1. Writing BTE limit orders to tbs tables*

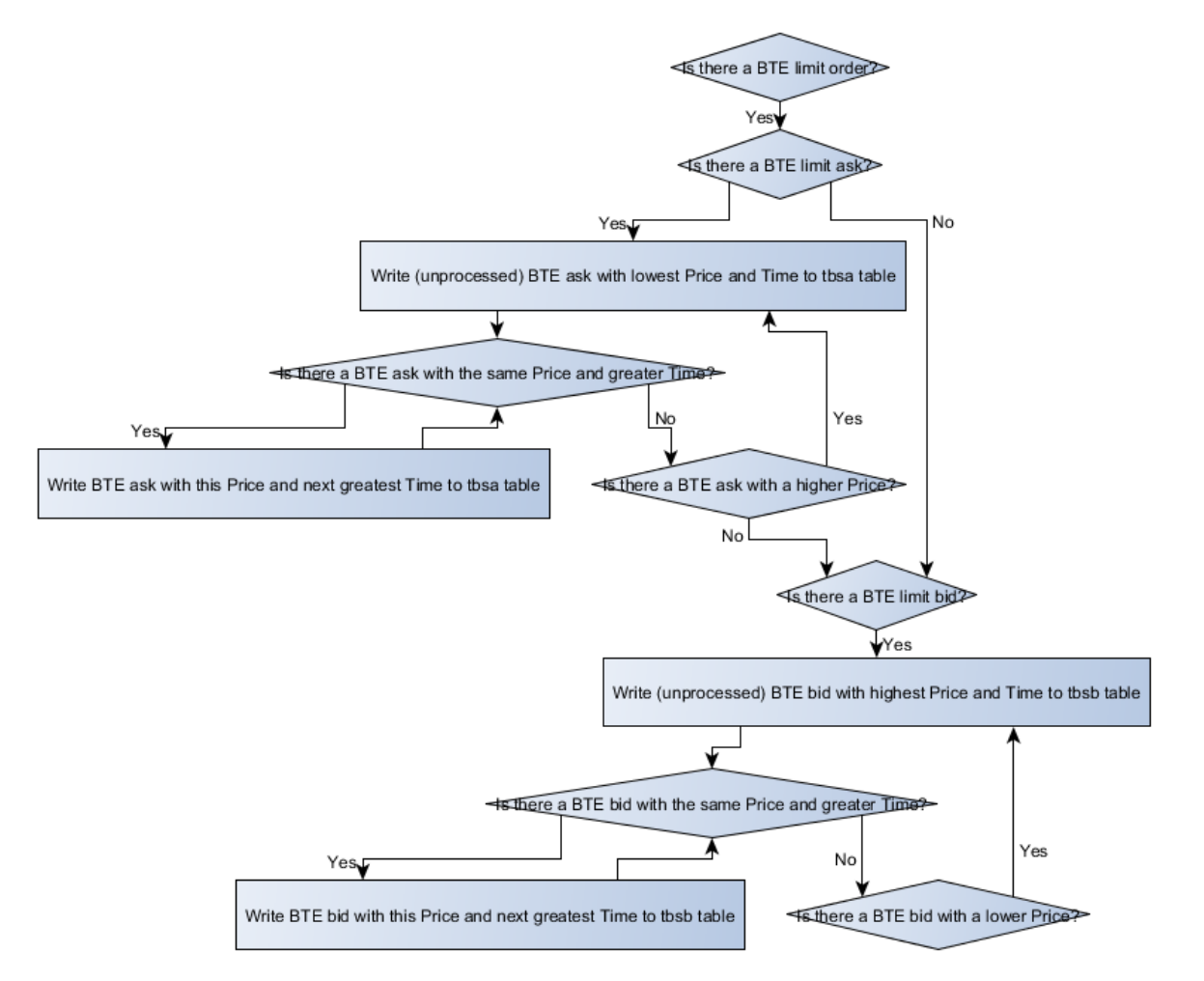

#### Figure 8 Price determination - Writing BTE limit orders to tbs tablesPrice determination overview

#### *7.2.2.2. Writing market orders to tbs tables*

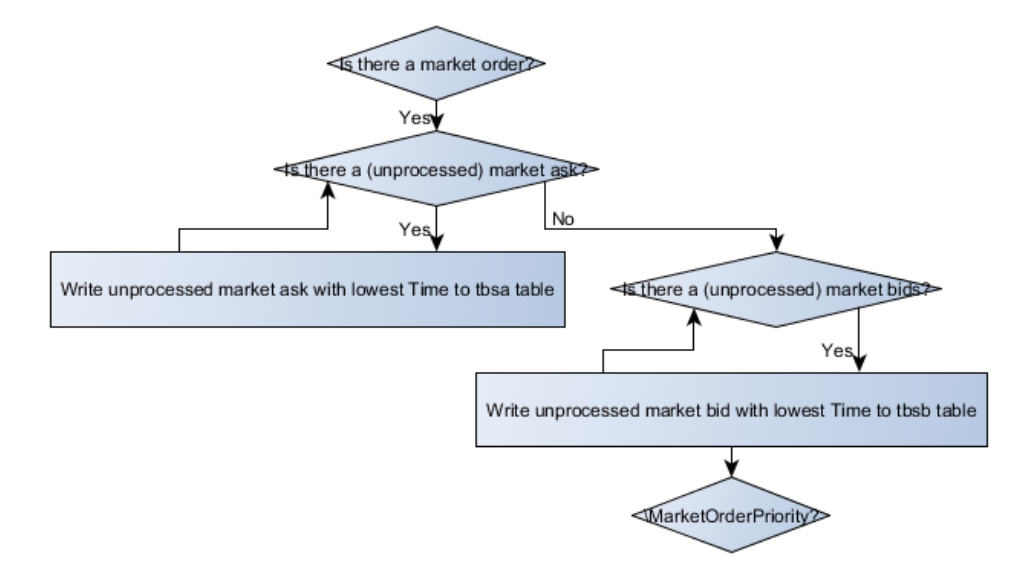

#### Figure 9 Price determination - Writing market orders to tbs tables

#### *7.2.2.3. Writing AE limit orders to tbs tables*

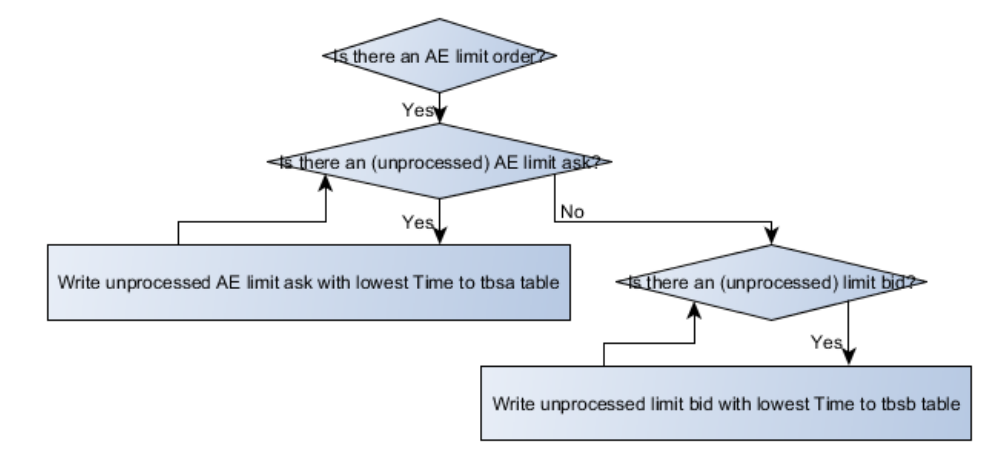

Figure 10 Price determination - Writing AE limit orders to tbs tables

#### *7.2.3. Creation of settlement table*

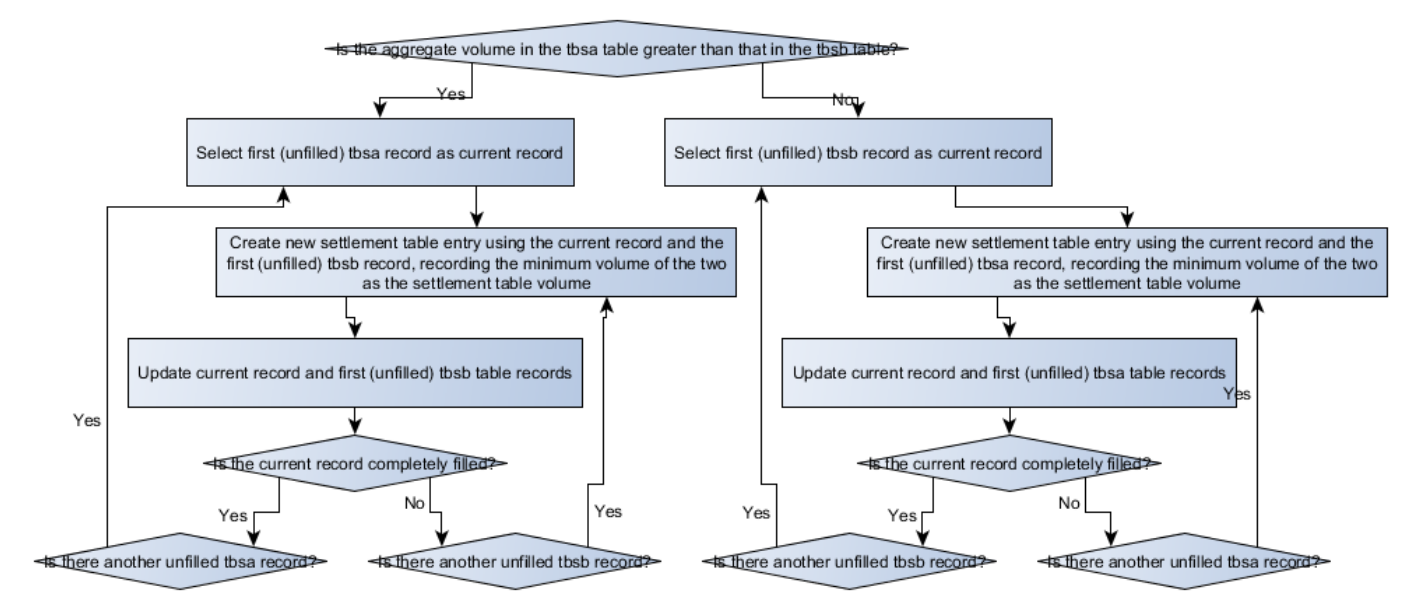

Figure 11 Trade settlement - Creation of settlement table

#### *7.2.4. Bookkeeping*

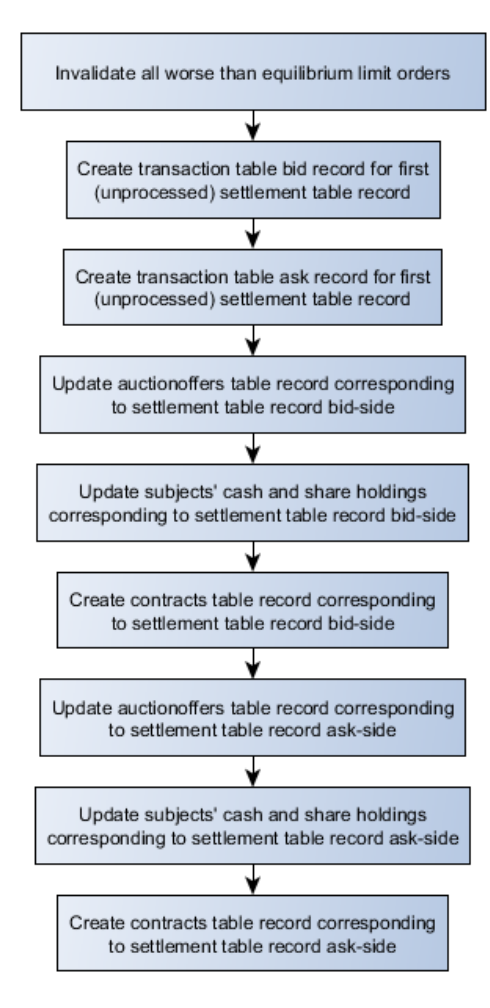

Figure 12 Trade settlement - Bookkeeping

## <span id="page-38-0"></span>**8. Version history**

#### <span id="page-38-1"></span>**8.1. Software**

The current GIMS version is [v7.7.2.](#page-0-0) Note that previous versions of GIMS will be provided indefinitely for future reference. Furthermore, if you have suggestions for changes in GIMS, or if you have programmed additional functionality, please contact [gims@palan.biz](mailto:gims@palan.biz) if you want them to be included in GIMS. Published versions are highlighted in green (all others are development versions which were not made public). Since April 2017, GIMS is also hosted on GitLab [\(https://gitlab.com/spalan/GIMS\)](https://gitlab.com/spalan/GIMS). This allows those familiar with git to work on their own GIMS branches and, for example, apply patches from the master branch maintaind by Stefan Palan.

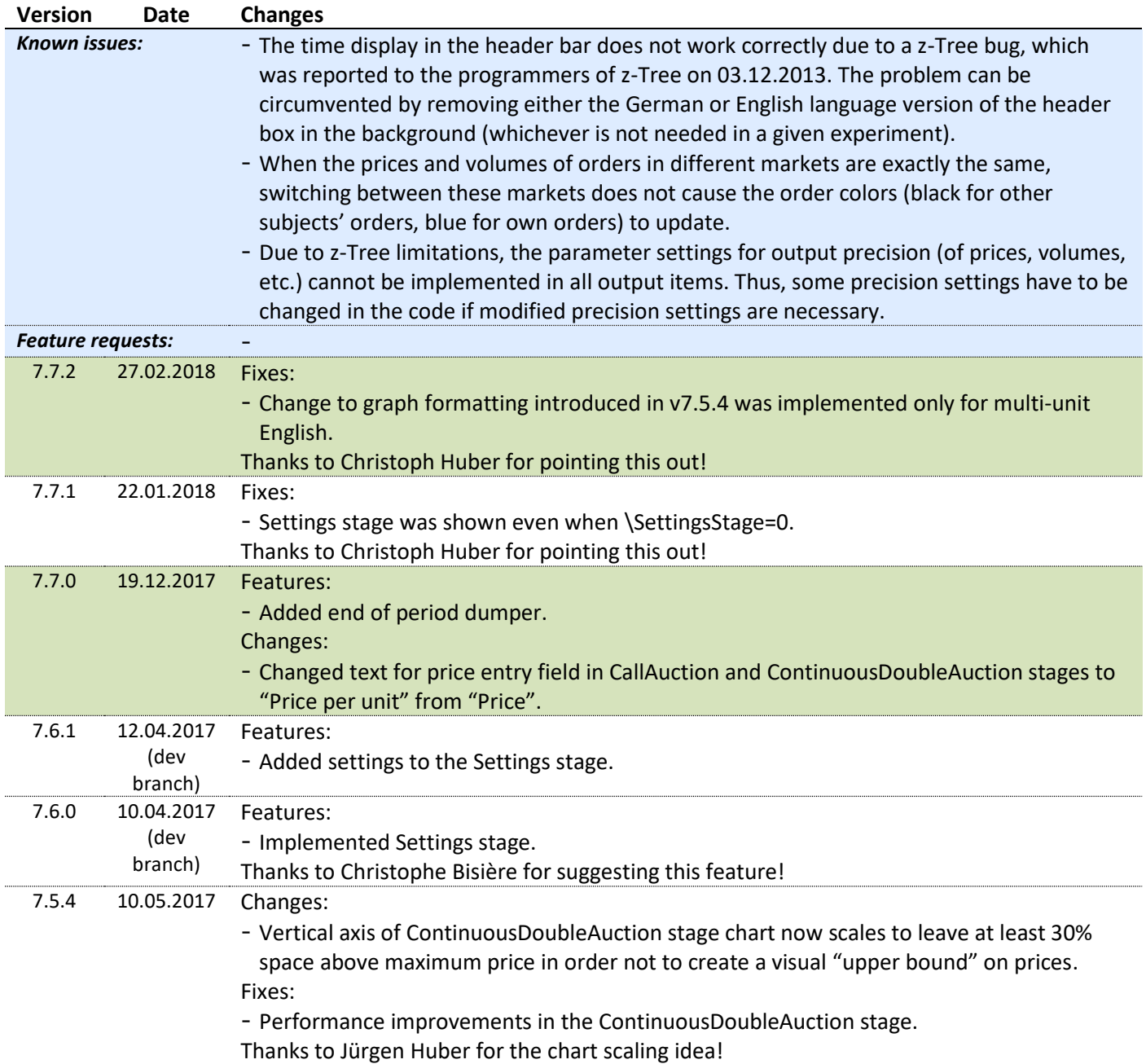

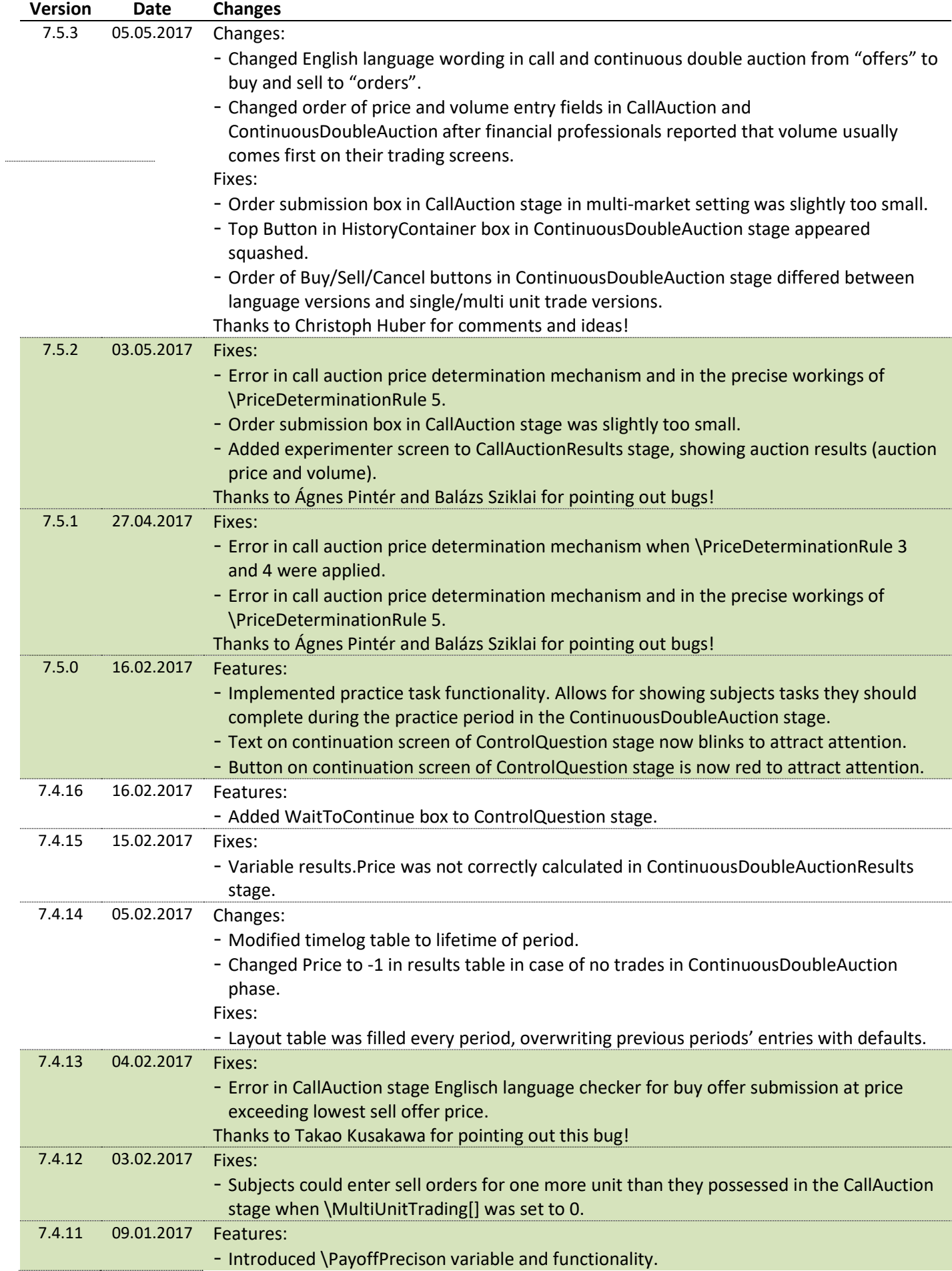

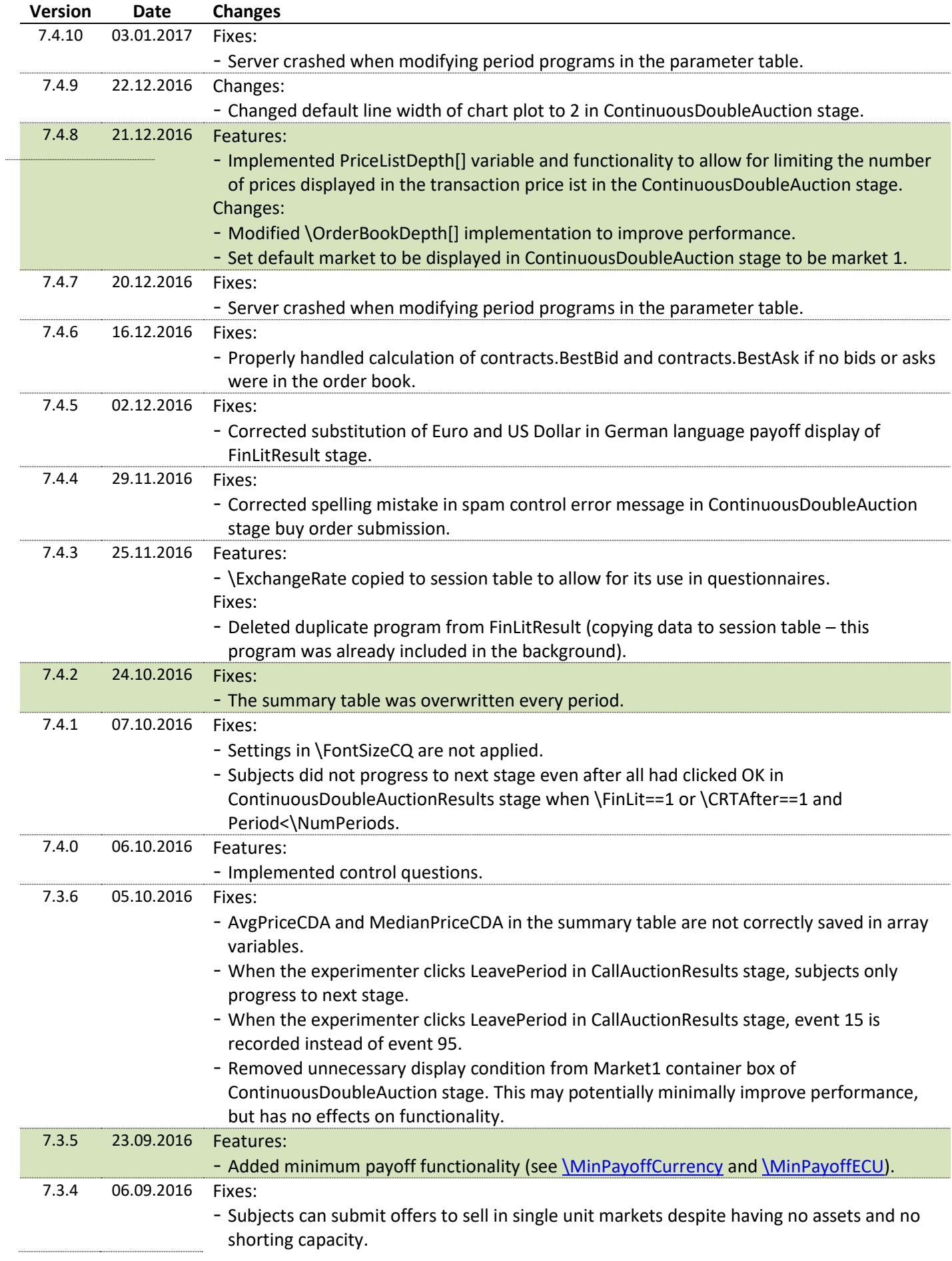

**Version Date Changes** 7.3.3 23.08.2016 Fixes:

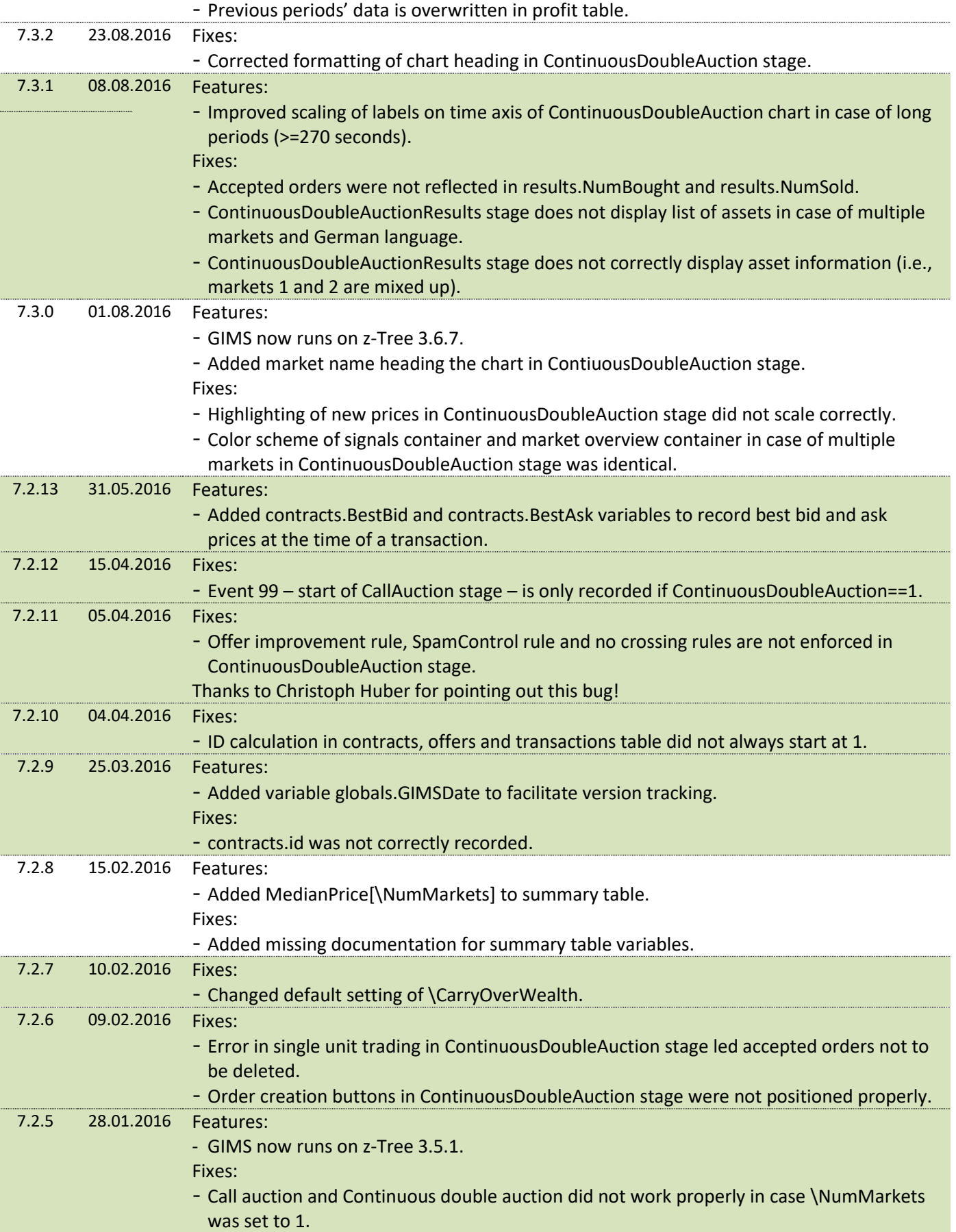

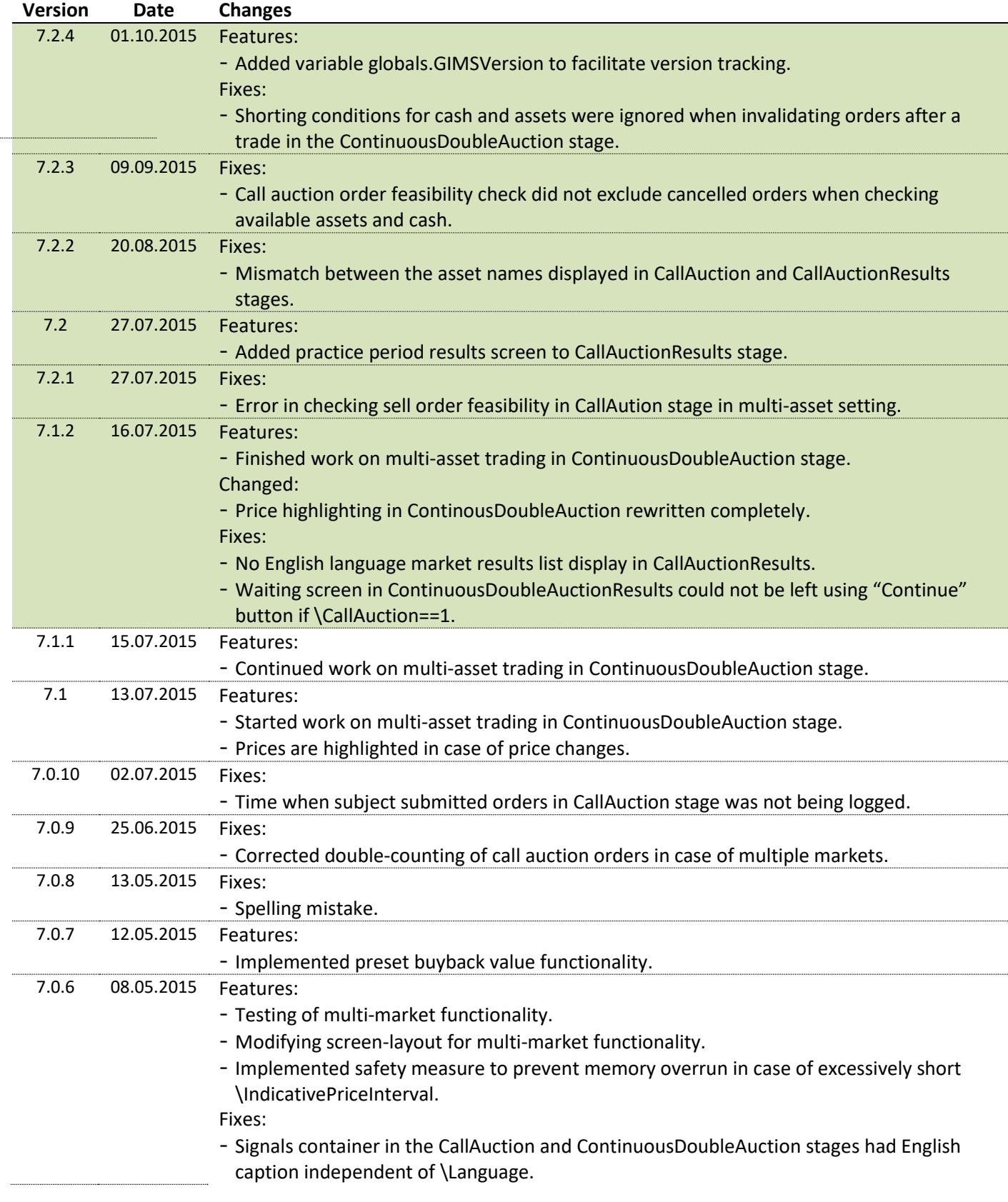

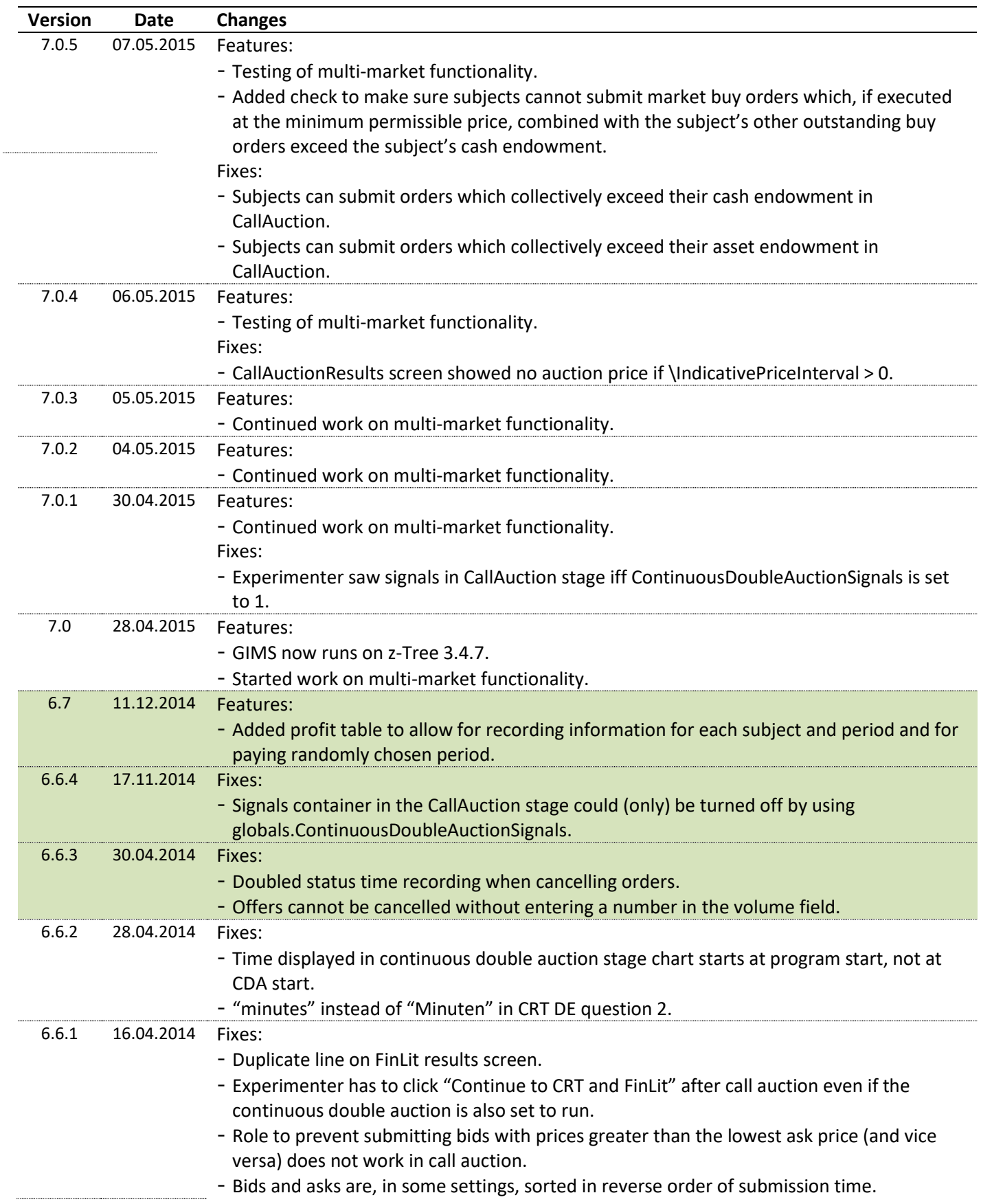

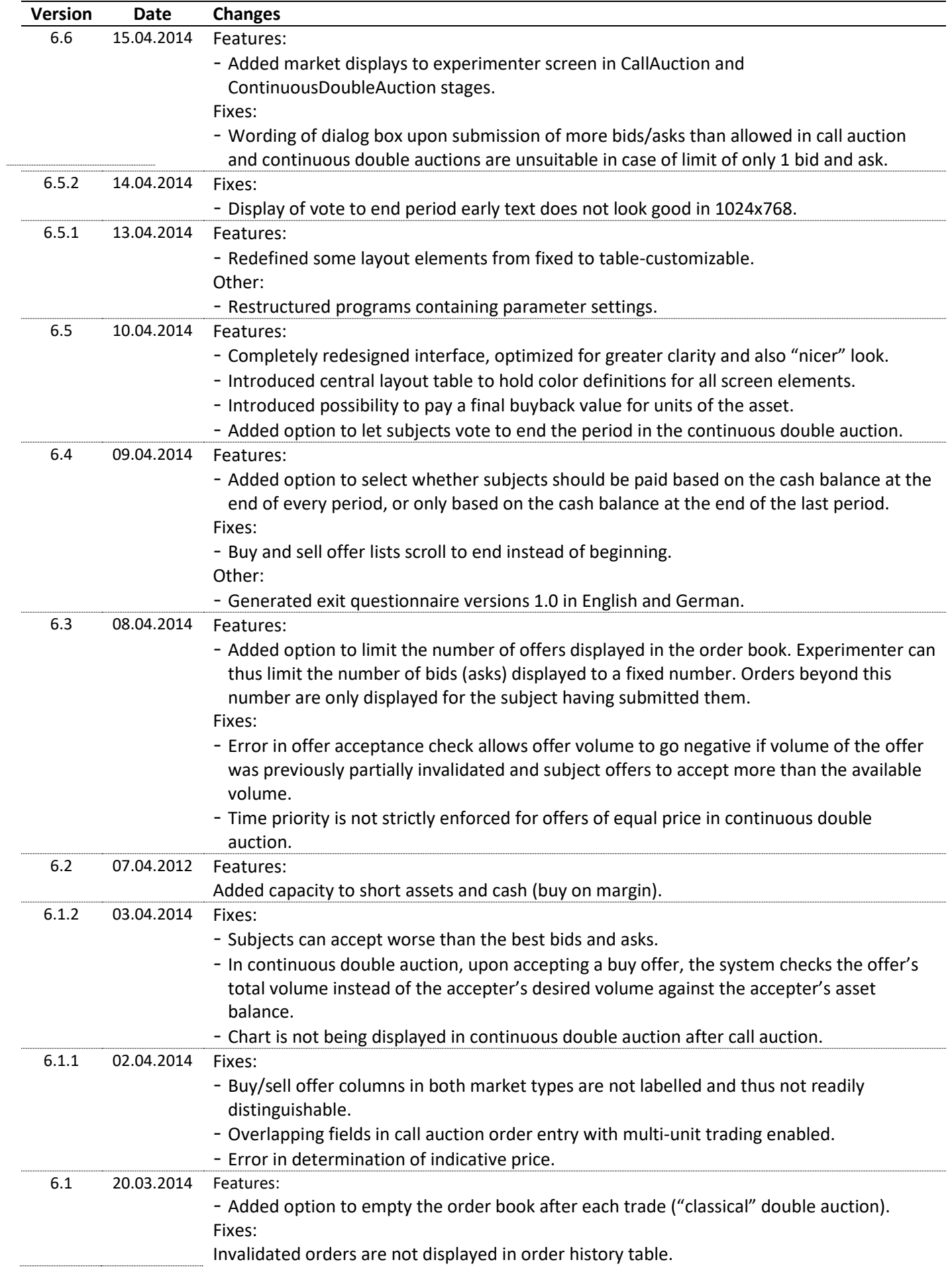

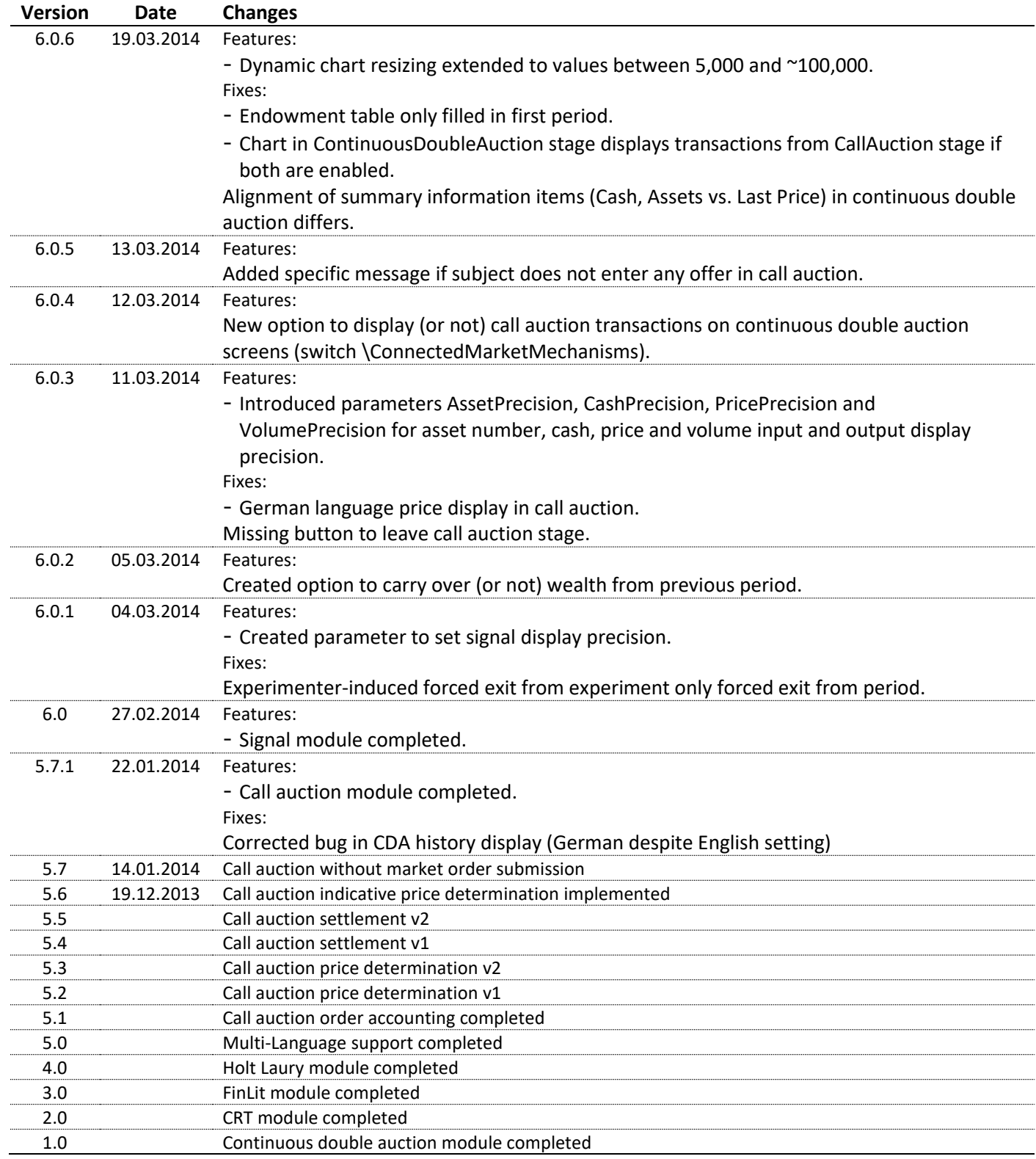

## <span id="page-45-0"></span>**8.2. Questionnaire**

The current version of the questionnaires is v2.3. Note that previous versions of the questionnaire will be provided indefinitely for future reference. Furthermore, if you have suggestions for changes in the questionnaire, or if you have translated the questionnaire to another language, please contact [gims@palan.biz](mailto:gims@palan.biz) if you want the questionnaire to be offered to fellow researchers. Published versions are highlighted in green (all others are development versions which were not made public).

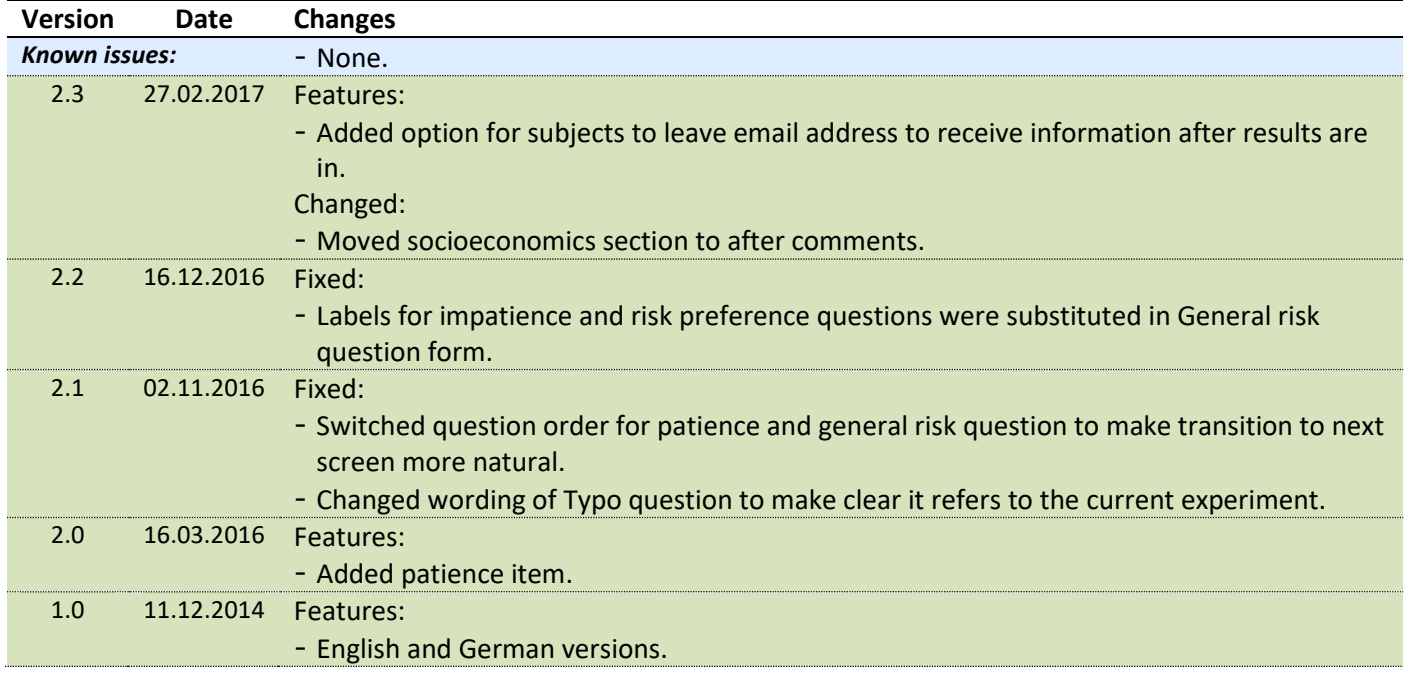

#### <span id="page-46-0"></span>**8.3. Analysis script** *R*

The current version of the analysis script is v0.1. This is not yet very stable software. I thank Oliver Kirchkamp for providing his *R* import package **ztree** to the community.

Note that previous versions of the script will be provided indefinitely for future reference. Furthermore, if you have suggestions for changes in the script, please contact [gims@palan.biz](mailto:gims@palan.biz) if you want the script to be offered to fellow researchers. Published versions are highlighted in green (all others are development versions which were not made public).

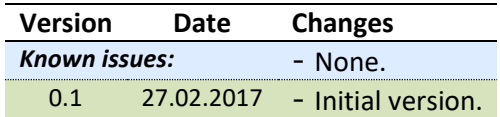

## <span id="page-47-0"></span>**9. License information and disclaimer**

This file is part of GIMS – Graz-Innsbruck Market System. For more information please contact Stefan Palan under [gims@palan.biz.](mailto:gims@palan.biz)

Redistribution and use in source and binary forms, with or without modification, are permitted provided that the following conditions are met:

- Any publications (e.g. academic reports, papers, other disclosure of results) based, in whole or in part, on data obtained with the use of this software, or of software derived from it, will acknowledge its use by mentioning the name "GIMS – Graz-Innsbruck Market System" and an appropiate citation of the following publication (or an updated version): Palan, S., 2015. GIMS - Software for Asset Market Experiments, Journal of Behavioral and Experimental Finance 5, 1-14, DOI: [10.1016/j.jbef.2015.02.001.](http://dx.doi.org/10.1016/j.jbef.2015.02.001)
- Redistributions of source code must retain the above copyright notice, this list of conditions and the following disclaimer.
- Redistributions in binary form must reproduce the above copyright notice, this list of conditions and the following disclaimer in the documentation and/or other materials provided with the distribution.
- Neither the name of GIMS nor the names of its contributors may be used to endorse or promote products derived from this software without specific prior written permission.

THIS SOFTWARE IS PROVIDED BY THE COPYRIGHT HOLDERS AND CONTRIBUTORS "AS IS" AND ANY EXPRESS OR IMPLIED WARRANTIES, INCLUDING, BUT NOT LIMITED TO, THE IMPLIED WARRANTIES OF MERCHANTABILITY AND FITNESS FOR A PARTICULAR PURPOSE ARE DISCLAIMED. IN NO EVENT SHALL THE DEVELOPER(S) OF GIMS BE LIABLE FOR ANY DIRECT, INDIRECT, INCIDENTAL, SPECIAL, EXEMPLARY, OR CONSEQUENTIAL DAMAGES (INCLUDING, BUT NOT LIMITED TO, PROCUREMENT OF SUBSTITUTE GOODS OR SERVICES; LOSS OF USE, DATA, OR PROFITS; OR BUSINESS INTERRUPTION) HOWEVER CAUSED AND ON ANY THEORY OF LIABILITY, WHETHER IN CONTRACT, STRICT LIABILITY, OR TORT (INCLUDING NEGLIGENCE OR OTHERWISE) ARISING IN ANY WAY OUT OF THE USE OF THIS SOFTWARE, EVEN IF ADVISED OF THE POSSIBILITY OF SUCH DAMAGE.

## <span id="page-48-0"></span>**10. Papers using GIMS**

The following papers employ GIMS:

- Camerer, C. F., Dreber, A., Forsell, E., Ho, T.-H., Huber, J., Johannesson, M., Kirchler, M., Almenberg, J., Altmejd, A., Chan, T., Heikensten, E., Holzmeister, F., Imai, T., Isaksson, S., Nave, G., Pfeiffer, T., Razen, M., Wu, H., 2016. Evaluating replicability of laboratory experiments in economics, *Science 351*(*6280)*, 1433–1436.
- Hefti, A., Heinke, S., and Schneider, F., 2016. *Mental Capabilities, Trading Styles, and Asset Market Bubbles*. *Theory and Experiment*

#### <span id="page-49-0"></span>**11. References**

- Camerer, C. F., Dreber, A., Forsell, E., Ho, T.-H., Huber, J., Johannesson, M., Kirchler, M., Almenberg, J., Altmejd, A., Chan, T., Heikensten, E., Holzmeister, F., Imai, T., Isaksson, S., Nave, G., Pfeiffer, T., Razen, M., Wu, H., 2016. Evaluating replicability of laboratory experiments in economics, *Science 351*(*6280)*, 1433–1436.
- Dohmen, T., Falk, A., Huffman, D., Sunde, U., Schupp, J., Wagner, G. G., 2011. Individual Risk Attitudes. Measurement, Determinants, and Behavioral Consequences, *Journal of the European Economic Association 9*(*3)*, 522–550.
- Fischbacher, U., 2007. z-Tree: Zurich toolbox for ready-made economic experiments, *Experimental Economics 10*, 171–178.

Fischbacher, U., Kendrick, K., and Schmid, S., 2015. *z-Tree 3.4*. *Tutorial and Reference Manual*.

- Frederick, S., 2005. Cognitive Reflection and Decision Making, *Journal of Economic Perspectives 19*(*4)*, 25–42.
- Harrison, G. W., Lau, M. I., Rutström, E. E., Sullivan, M. B., 2005. http://www.emeraldinsight.com/books.htm?chapterid=1756564, in: Harrison, G. W., Carpenter, J., List, J. A., eds.: *Field Experiments in Economics*, Emerald Group Publishing Limited.
- Haruvy, E., Lahav, Y., Noussair, C. N., 2007. Traders' Expectations in Asset Markets. Experimental Evidence, *American Economic Review 97*(*5)*, 1901–1920.
- Hefti, A., Heinke, S., and Schneider, F., 2016. *Mental Capabilities, Trading Styles, and Asset Market Bubbles*. *Theory and Experiment*.
- Holt, C. A., Laury, S. K., 2002. Risk Aversion and Incentive Effects, *American Economic Review 92*(*5)*, 1644–1655.

Infratest Sozialforschung, 2004. Living in Germany. Survey 2004 on the social situation of households.

- Kirchkamp, O., 2017. *Package 'zTree'*. https://cran.r-project.org/web/packages/zTree/zTree.pdf (accessed February 27, 2017).
- Kirchler, M., Huber, J., Kleinlercher, D., 2011. Market microstructure matters when imposing a Tobin tax. Evidence from the lab, *Journal of Economic Behavior & Organization 80*(*3)*, 586–602.
- Kirchler, M., Huber, J., Stöckl, T., 2012. Thar She Bursts Reducing Confusion Reduces Bubbles, *American Economic Review 102*(*2)*, 865–883.
- Noussair, C. N., Robin, S., Ruffieux, B., 2001. Price Bubbles in Laboratory Asset Markets with Constant Fundamental Values, *Experimental Economics 4*, 87–105.
- Rooij, M. van, Lusardi, A., Alessie, R., 2011. Financial literacy and stock market participation, *Journal of Financial Economics 101*(*2)*, 449–472.
- Smith, V. L., Boening, M. V. van, Wellford, C. P., 2000. Dividend timing and behavior in laboratory asset markets, *Economic Theory 16*, 567–583.
- Smith, V. L., Suchanek, G. L., Williams, A. W., 1988. Bubbles, Crashes, and Endogenous Expectations in Experimental Spot Asset Markets, *Econometrica 56*(*5)*, 1119–1151.

Vischer, T., Dohmen, T., Falk, A., Huffman, D., Schupp, J., Sunde, U., Wagner, G. G., 2013. Validating an ultra-short survey measure of patience, *Economics Letters 120*(*2)*, 142–145.